Douglas A. Volz *Douglas Volz Consulting, Inc.* 

### **Introduction**

For Releases 11i to 12, this presentation describes the Oracle accrual processes for periodic (expense) and perpetual (inventory) Accounts Payables Accruals, also known as uninvoiced receipts or purchase clearing accruals. Accrual integration between A/P, Purchasing, WIP, Inventory and G/L is discussed. Setup and balancing steps, implementation and conversion issues, and frequent business issues are discussed. In addition, custom reporting is also explored, with SQL examples included.

### **Scope of this Paper**

This paper covers Release 11i, and differences with Release 12 are noted. To the extent possible, known bug fixes are identified, as of February 26, 2008, along with an explanation of how to correct improper setups.

Much of this information can be derived from the Release 11i Oracle Purchasing Reference Manual, the Receipt Accruals Topical Essay, and sections for the *Accrual Reconciliation Report*, *Accrual Write-Off Form*, and the *Accrual Write-Off Report*. Please note that many changes have occurred since the Oracle Reference Manuals were published. This paper is current up to Release 11.5.10.2 plus patches as noted in the paper.

Other information comes from the author's design, development and debug experience with these accrual processes, and valuable contributions from Oracle Development teams, independent consultants and Oracle customers.

Any included SQL\*PLUS scripts are deemed correct but no warranties, guarantees or other liability is assumed by the author or Douglas Volz Consulting, Inc. Please note that the SQL scripts are based on Release 11.5.10.2 and some will not run properly in a Release 12 environment. In Release 12 the A/P Accrual functionality has been substantially rewritten.

Features beyond the scope of this paper include:

- Use of Release 12 Subledger Accounting Rules for the purchase order distribution and A/P accrual accounts
- Accruals and the relationship to encumbrance accounting
- Use of SQL\*PLUS scripts to correct a specific customer situation
- Use of Warehouse Management System (WMS) and how this impacts inventory accounting

### **Why Are These Accrual Processes So Important?**

These accrual processes monitor the accuracy of your receiving and payables processes, by indicating if you correctly invoiced what you received. If you do not know you received and paid for your goods correctly you do not know if you have correct margins (and overall profit).

These accrual processes add valuable controls for ensuring accurate inventory counts, proper invoice matching and vendor payments. If you under receive yet still pay the proper amount to your vendor, the perpetual accrual will demonstrate an out of balance. If you correctly receive your quantities, yet you do not match your invoices to the quantities received, again, the perpetual accrual account balances will not clear. So these accrual accounts provide a vital barometer for monitoring your receiving and invoice matching processes. So many companies fail to recognize this critical control point and do not understand how the accrual accounts validate their inventory balances and invoice liabilities.

To reemphasize this point, even with accurate cycle count policies, if your company does not reconcile receipts against invoices matched, or reconcile the accrual account balances, you could easily lose control of your vendor liabilities and suffer a large, expensive, write-off when you finally clean up your accruals. This is especially true if your receiving and payables matching processes have not been carefully defined, implemented, or controlled. As an example, one manufacturing company wrote off over \$10 million, because of the above process problems. In another example a distribution company lost control over what they paid their suppliers and it took them two years to regain control their receiving and payables processes. In both examples the author found significant issues with how the processes were defined and implemented.

### **What Are These Accrual Accounts?**

One of the basic principles for accrual accounting is matching the benefit of receiving a good or service with its cost or expense, at the time you get the goods or services. Usually, when you receive inventory or a vendor service like outside processing, this occurs before you get the vendor's invoice. In order to offset the increase to Receiving, a temporary Accounts Payable accrual account is also credited, so that debits equal credits, and also allowing you to recognize the accrued liability from your vendor. These accrual entries are temporary, to be reversed out or cleared to zero when the actual invoice is entered and matched in Oracle Payables. So at month-end, your total payables liability is both the Trade Payables Account (sometimes called A/P Control Account) plus these temporary accruals for receipts not yet invoiced.

### **Periodic Versus Perpetual Accruals**

There are two types of payables accruals for uninvoiced receipts, periodic and perpetual accruals. Periodic occurs at period-and, and perpetual occurs when the goods or services are received. Typically for manufacturing and distribution enterprises, uninvoiced receipts for expense purchase orders are accrued at the end of the period, using the Oracle Purchasing *Receipt Accrual - Period End* process. Inventory and outside processing receipts are always accrued at the time of receipt, thereby ensuring a perpetual balance between the inventory valuation reports and the accounting entries. The only valid reasons to accrue expense purchase orders at time of receipt are (1) government entities whose regulations require this practice, (2) commercial enterprise which operates mostly in the project environment, with project inventory and controls (such as a DOD or MOD contractor) or (3) special implementation issues. One example occurs when the first phase of software implementation implements Oracle Financials without Oracle Inventory; you can use expense receipts and expense (inventory) items in Oracle Purchasing to represent inventory receipts, until you bring up Oracle Inventory in a later phase.

**Please heed the above advice!** Why? If you accrue both expense and inventory purchase orders at time of receipt, you experience the following problems:

- 1. Receiving inspection balances will include both inventory assets and expenses. At month-end you need to manually reclass your balance in receiving inspection to eliminate the expenses from your balance sheet.
- 2. You significantly increase the number of entries you need to research and reconcile in your perpetual A/P Accrual Account(s). Since your expense receipts could double the number of accrual accounting entries to process, the *Accrual Reconciliation Report* could take twice as long to process. And even worse, your staff responsible for researching these discrepancies may have double the accounting entries to reconcile and clear.
- 3. As an example, one large manufacturing customer, was accruing both inventory and expense purchase orders. For 18 months of transactions, they had 400,000 accrual accounting entries to process, with over 200,000 entries for expense receipts. Their Accrual Reconciliation Report executed in approximately 5 to 8 hours!
- 4. Due to the significant increase in receipts and invoices, you could lose control of your A/P Accrual Account(s). You might be unable to cope with the accrual transaction volume. And your auditors may give you an accounting exception on top of this.

### **Basic Accounting Entries for A/P Accruals**

Starting with Release 10, you have three purchase order destination types: expense, inventory, and shop floor (outside processing). If you accrue expense receipts at period end, and you are not using encumbrances (also known as commitments in the project world), there are no accounting transactions when you receive expense purchases. However, if you accrue expense receipts at time of receipt, you will create perpetual accrual transactions similar to inventory and outside processing purchase orders.

Each purchase order line may have multiple PO destinations, and each PO destination has four stored accounts, defined when you create the PO lines and distributions. In Release 11 and 11i, these accounts are set up through the Purchasing Account Generator. Release 12 uses Subledger Accounting Rules, part of the Subledger Accounting Module. When using the standard rules with no changes to Account Generator, the accounts are:

**Charge Account**: for expense destinations, typically an expense account, for inventory and outside processing destinations; the inventory organization's default material account. However, note that the charge account assigned to the PO distribution (CODE\_COMBINATION\_ID in PO\_DISTRIBUTIONS\_ALL) is not used for the Oracle Inventory delivery transaction into the subinventory or WIP job. The subinventory or WIP valuation accounts are used (if using Average, FIFO or LIFO Costing the material valuation account is used).

**Accrual Account**: for expense destinations, the Expense A/P Accrual Account, and for inventory and outside processing destinations, the Inventory A/P Accrual Account from the inventory organization based on the "ship to" location for that PO scheduled delivery (called the PO shipment on the Oracle forms).

**Variance Account**: for all expense destinations whether or not you accrue expenses at period end, this is the charge account the expense is normally charged against. For inventory and outside processing destinations, this is the inventory organization's Invoice Price Variance Account, based on the "ship to" location for that PO scheduled delivery.

**Budget Account**: this account is used for encumbrance or budgetary accounting and is not part this paper's scope.

**Perpetual Accrual Entries**. With these three PO destinations, you have four basic transactions to consider. Purchase order receipts, purchase order returns (return to vendor), invoice matches, and invoice distribution corrections. In addition, you can also perform corrections to purchase order receipts or returns. The purchase order transactions occur in Oracle Purchasing, and Oracle Payables has the invoice transactions. Additionally, if you are using inventory consignment entries, available since Release 11.5.10, Oracle Inventory creates consignment entries (they are called "Transfer to Regular", indicating that the title for the consigned goods transfers from the vendor to regular ownership to the company). See section titled "*Inventory Consignment Accrual Entries" f*or more information about the "Transfer to Regular" transactions.

The Oracle Purchasing entries for a receipt of one item with a PO unit price of 100 is:

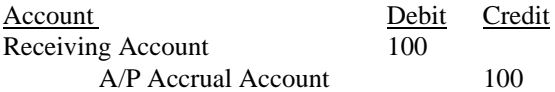

As mentioned earlier, for inventory or outside processing (shop floor) purchase orders, the A/P Accrual Account comes from the inventory organization A/P Accrual Account. The Receiving Inspection valuation account, the Receiving Account, comes from the organization's receiving parameters, for any purchase order destination. If you are accruing expense receipts at time of receipt, then the A/P Accrual Account comes from Oracle Purchasing Expense A/P Accrual Account.

For these inventory and outside processing receipts (or for expense receipts if accrued on receipt), assuming the same quantity of 1, with an invoice price of 80, the basic invoice matching entries are:

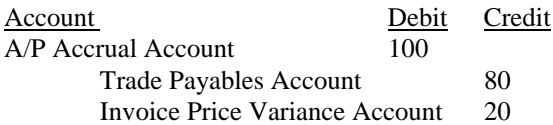

Oracle Payables gets the A/P Accrual Account and Invoice Price Variance Account from the stored values on the PO distribution. Invoice price variance equals the difference between the PO unit price and the invoice unit price, times the quantity invoiced. If there were any foreign currency gains or losses, then a separate gain or loss account would be used (from the Oracle Payables *Financials Options Form*, Accounting Option, Exchange Rate Gains and Losses fields). If the above entry was for an expense distribution that was accrued at time of receipt, instead of charging the Invoice Price Variance Account, Oracle Payables would hit the PO distribution Charge Account. The Trade Payables Account comes from the Oracle Payables liability account, either from the system level or by vendor.

Returns to vendor (RTV) work in opposite to purchase order receipts. For a return of the same unit, the typical RTV entries are:

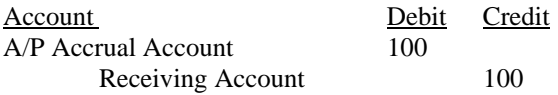

Oracle Purchasing correction transactions are similar to the receipt or RTV transactions, and allow you to change the quantity received or returned for a specified transaction.

Oracle Payables redistribution or reversal entries correct the "charge" side of payables entry, which is the A/P Accrual Account for these perpetual accruals. So unless you charged the wrong A/P Accrual Account or charged the wrong amount or invoice quantity, you would never want to redistribution a valid entry to the A/P Accrual Account. However, if you charged the A/P Accrual Account in error, you could do a "redistribution" entry, and credit the prior charge account, match the invoice again, and debit the new charge account. These redistribution entries are also a great way to fix UOM problems, especially if the invoice line was matched to the wrong quantity.

→ **Caution:** for your invoice distributions that are not coded to the A/P Accrual Account, your payables staff can change the charge account to anything they wish, even to the A/P Accrual Account. Please train your payables staff to not change your invoice distribution charge accounts to the A/P Accrual Account.

Here is a summary of the discussed accounting entries:

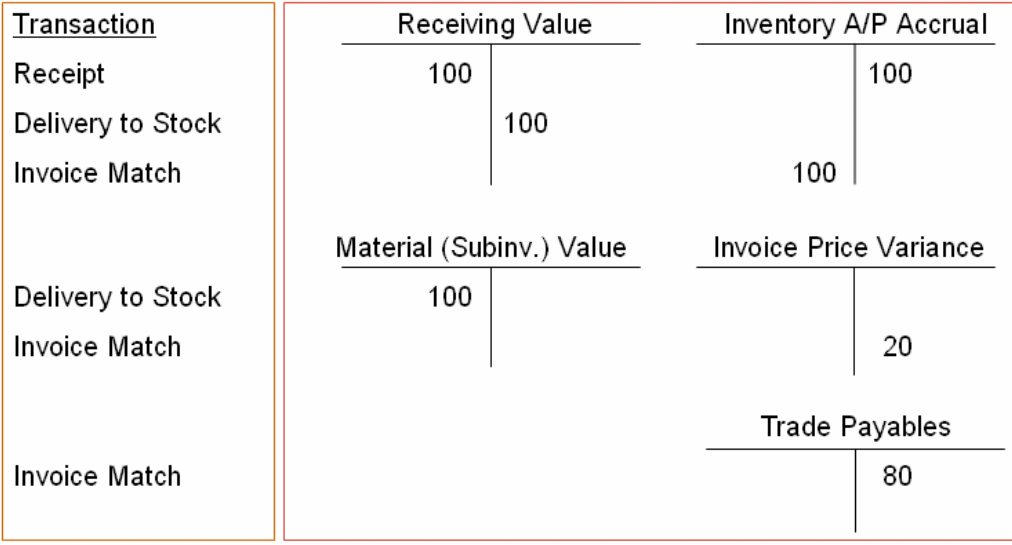

**Inventory Consignment Accrual Entries.** Starting with Release 11.5.10.x you can now deliver consigned inventory into your WIP and recognize the transfer of ownership from your supplier. As a result, you now have a transaction in Oracle Inventory that looks very much like a PO Receipt (with an entry to the A/P Accrual Account). The overall processing steps are:

- **Enter and approve a blanket purchase agreement**
- Do a WIP Component Issue (backflush or manual)
- Run Create Consumption Advice (creates a blanket release)

The WIP Component Issue happens first which then drives the "Transfer to Regular" consignment entry. Sometimes this is called an "implicit consignment entry" since you don't have to manually perform the consignment entry.

The accounting entries are:

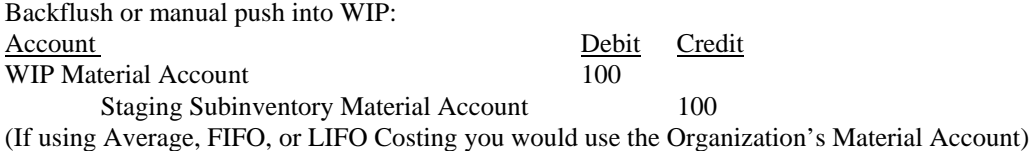

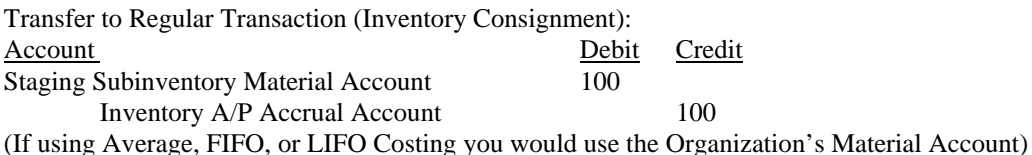

**Periodic or Expense Accrual Entries**. When you accrue expenses at month-end, you use the *Receipt Accrual - Period End* process in Oracle Purchasing. These temporary expense accruals are directly written into the Oracle General Ledger Interface Table (GL\_INTERFACE) without corresponding accounting entries in Oracle Purchasing. The accounting entries are:

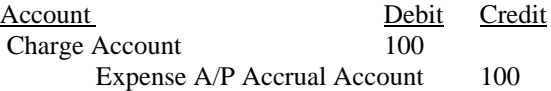

You use the *Uninvoiced Receipts Report* in Oracle Purchasing to display the expense month-end accruals recorded into the G/L. In the following month, you reverse the GL batches to create reversal journal entries. To use the *Uninvoiced Receipts Report*, the following tips may be helpful:

- Accrued Receipts setting:
	- o **No** (before running the month-end *Receipts Accruals─Period End* process)
	- o **Yes** (after running the month-end *Receipts Accruals─Period End* process)
- Include On-line accruals: **No**
- The desired **Period Name**
- And the desired sort selection (purchasing **Category** or **Vendor**)

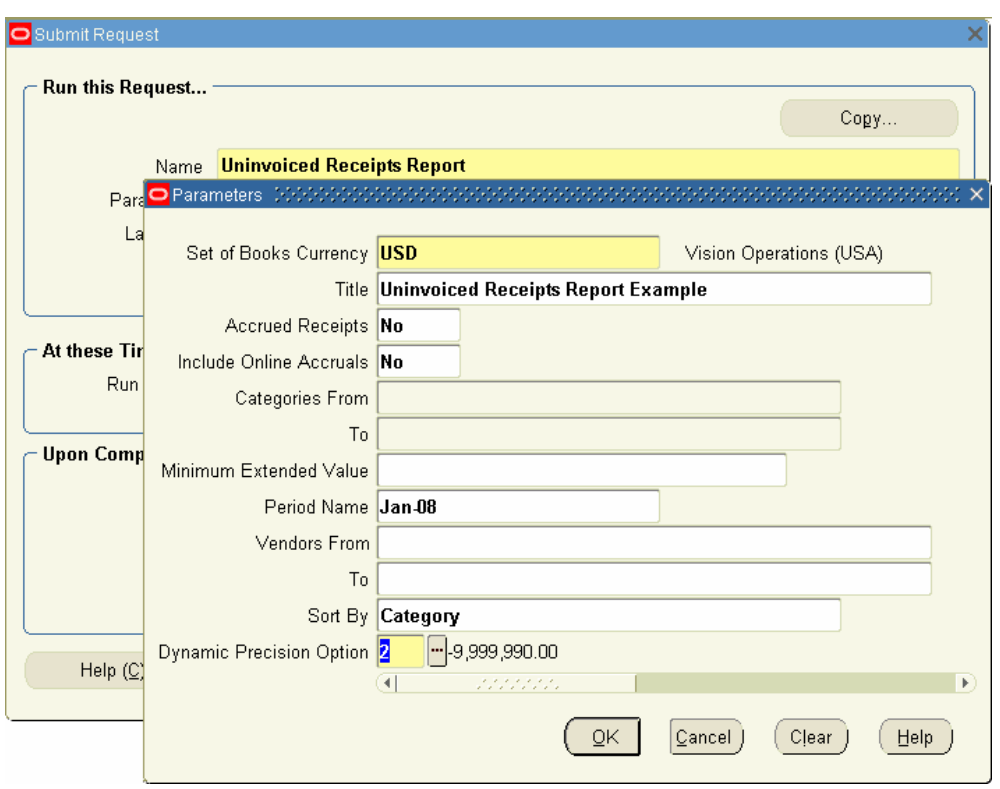

See the section titled "*How to Research and Make Corrections to Periodic Expense Accruals*" and "*Expense A/P Accruals*" for more information on Periodic Expense Accruals.

Attention: the Uninvoiced Receipts Report does not total or sort by expense account and is difficult to use. You may want to customize this report to make it more useful.

### **Other Related Accounting Transactions**

Once you have received quantities into Receiving Inspection, you then perform a delivery transaction in Oracle Inventory, Oracle Work in Process or in Oracle Purchasing. Based on your delivery controls for your items, you may have a separate step to inspect then deliver into stock (standard receipt), or do both the PO receipt and Delivery (direct receipt) at the same time. But whether you do a standard receipt or a direct receipt transaction the accounting entries the same. For inventory destinations (which are processed in Oracle Inventory), for the same item as above, a purchase order unit price of 100, Standard Costing with no material overhead, with a standard unit cost of 120, the accounting entries are:

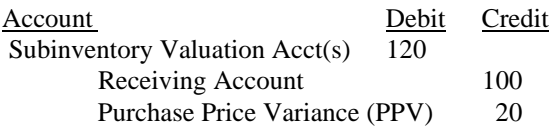

(If you use Average or FIFO or LIFO Costing, you debit the organization level Material Account for 100, and credit the Receiving Account for 100)

If you delivered vendor services into work in process for outside processing (OSP), with a standard unit cost for 120, and you set the OSP resource to charge at standard, then the basic accounting entries are:

Account Debit Credit WIP Job OSP Valuation Account 120

Receiving Account 100 OSP Resource Variance (PPV) 20

Notice that the Receiving Account is increased by the Oracle Purchasing receipt transactions and decreased by deliveries to Oracle Inventory or Oracle Work in Process. So for these transactions, the Receiving Account is one huge clearing account across multiple Oracle products. To see the accounting entries, then, you need to run multiple subledger reports in Release 11/11i. For the Receiving Subledger, run the *Receiving Account Distribution Detail Report*, for the Inventory Subledger run the *Material Account Distribution Summary Report* and for the WIP Subledger run the *WIP Account Summary Report*. You will find all of these reports on the standard Cost Manager Responsibility under Cost Manager => Reports => Transactions.

If you are accruing expenses at time of receipt, then the delivery transaction occurs in Oracle Purchasing. Assuming the same item, with the unit price of 100, the accounting entries are:

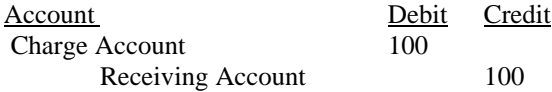

These entries may be reported on the Receiving Account Distribution Detail Report.

### **Setup Steps for the Accrual Processes**

**Setup in Oracle Purchasing**. On the *Purchasing Options Form* (Purchasing Superuser => Setup => Organizations => Purchasing Options), you set the option to Accrue Expense Items (expense destinations) at **Period End** or **On Receipt**, and also set the Expense A/P Accrual Account. Unless you have specialized requirements, **ALWAYS** set the Accrue Expense Items to **Period End**, and set the Expense A/P Accrual Account to a unique account (the entire accounting flexfield) that is different from your Inventory A/P Accrual Account, Receiving Account, subinventory valuation accounts, or any other system account. The Accrue Inventory Items field is a display only field that always shows **On Receipt**. You set Accrue Expense Items to **Period End** so you accrue expense purchases at month-end, and you use a unique Expense A/P Accrual Account to aid in month-end reconciliation and analysis.

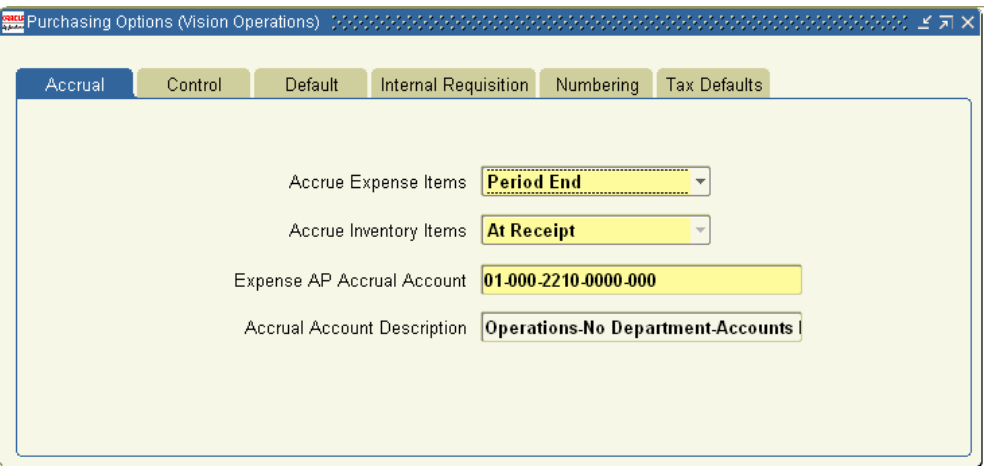

For Receiving Inspection, on the *Receiving Options Form* (Cost Manager => Setup => Account Assignments => Receiving Options), you set the Receiving Account. As with the A/P Accrual Accounts, set the Receiving Account to a unique account (the entire accounting flexfield) that is different from your Inventory A/P Accrual Account, Expense A/P Accrual Account, subinventory valuation accounts, or any other system account, **for each inventory organization**. Unlike the other Purchasing parameters, the Receiving parameters are set separately by inventory organization.

#### Receiving Options (CM2) **Receipt Date** Miscellaneous Days Early 5 Allow Substitute Receipts Days Late 5 Allow Unordered Receipts ᅱ Action Warning Allow Express Transactions Allow Cascade Transactions □ Allow Blind Receiving Over Receipt Control Tolerance 5  $%$ Receipt Routing Direct Delivery Action | Warning  $\overline{\phantom{a}}$ Enforce Ship-To Warning **ASN Control Action** Warning ÷ **Receipt Number Options-**Action Type **Next Receipt Number** Ψ **Numeric**  $-$  2036 **Automatic** Receiving Inventory Account 01-000-1410-000 Account Description Vision Communications-No Department-Inventory Material Valu

## **How to Setup, Use and Balance Your A/P Accrual Accounts**

When you define your purchase orders and your PO scheduled deliveries (PO shipment lines), **never** manually set the Accrue On Receipt Flag. For your inventory and outside processing purchase order lines, the *Enter Purchase Order Form* will automatically set this to **Yes**. If you accrue expenses at period end, then the Accrue On Receipt Flag will automatically be set to **No** for your expense destinations.

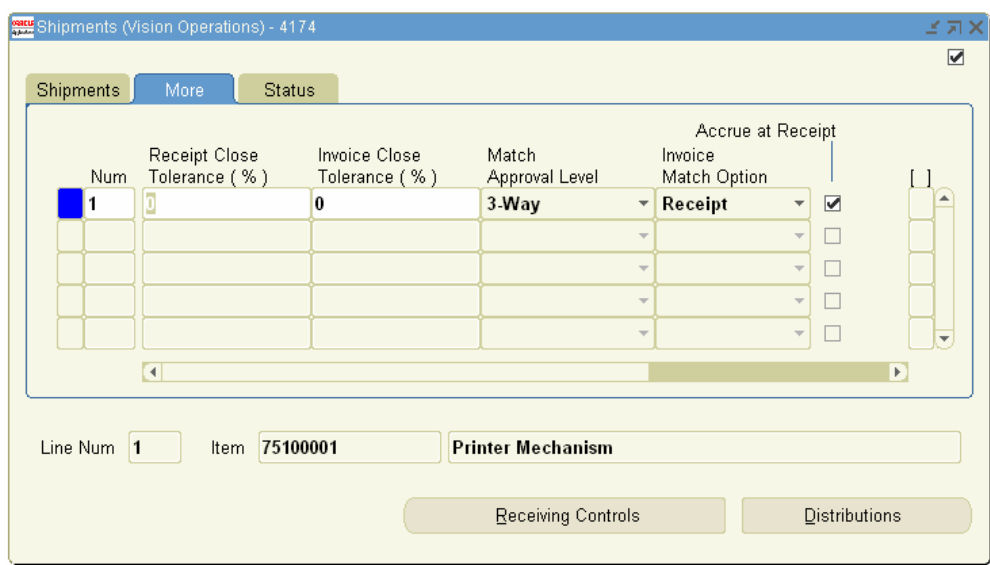

**Example 3** Caution: do not override the default settings for the Accrue on Receipt Flag! This setting drives the accrual Payables uses when matching the A/P invoice to the receipt. For example, if you change this after doing the inventory PO receipt, from checked to unchecked, the A/P invoice entry will hit the Charge (expense) account instead of the A/P Accrual Account, even though the PO receipt credited the A/P Accrual Account.

**Setup in Oracle Inventory**. Using the *Organization Parameters Form*, in the Other Account defaults zone (Cost Manager=> Setup => Account Assignments => Organization Parameters), you define the Inventory A/P Accrual Account. If you have decentralized your Account Payables departments, or you need to separate out your A/P accrual liabilities by legal entity, then you should consider using more than one Inventory A/P Accrual Account for your inventory organizations.

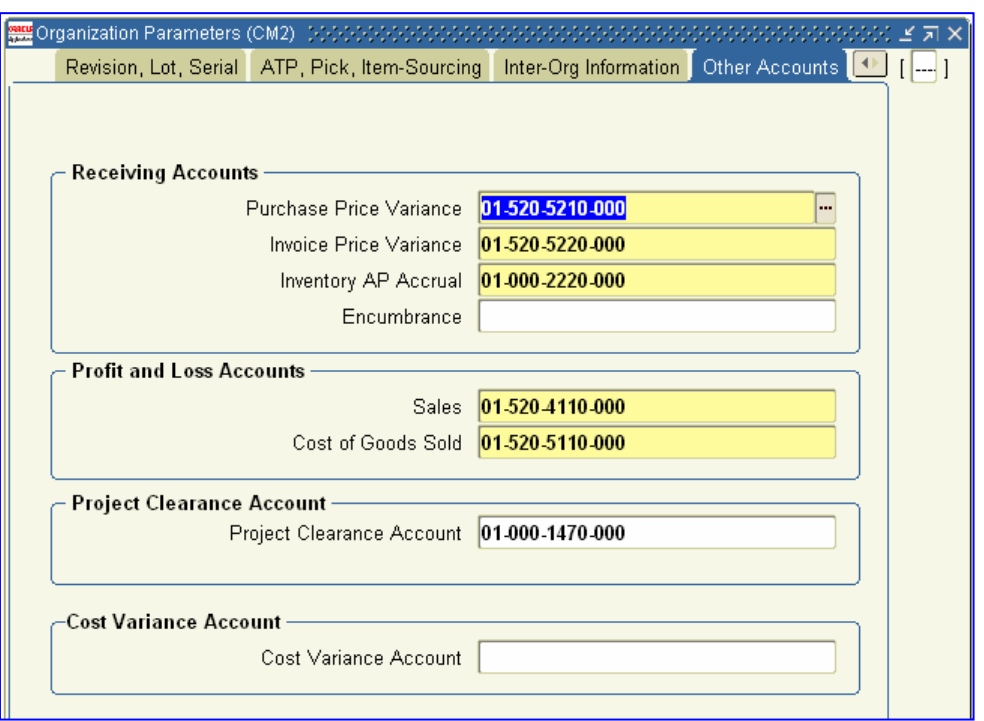

→ **Note:** You should use an existing Inventory A/P Accrual Account for your converted purchase orders and related information. But for all new purchase orders, you should use a new Inventory A/P Accrual Account, separate from your converted information from your legacy system).

## Æ **Caution: please heed the above advice on not sharing accounts!**

For Releases 11 and 11i, to find the valid system A/P Accrual Accounts, the *Accrual Reconciliation Report* selects the unique A/P Accrual Accounts from all PO distributions, depending on your system parameters for accruing expenses, and whether or not Oracle Inventory is installed. If you start sharing the A/P Accrual Account with receiving and other valuation accounts, then the *Accrual Reconciliation Report* will automatically select and report those other valuation accounting entries as well as the A/P Accrual Account that you expected. You may have so many accounting entries for the A/P Accrual Account, the *Accrual Reconciliation Report* might not even successfully run; even if it does, since unwanted entries are reported, you may not be able to use the report!

### **Standard Tools for A/P Accruals**

Now that you understand the fundamental purpose for these accrual accounts, and how to set up Oracle Purchasing, Oracle Payables, and Oracle Inventory for these accrual processes, this section summarizes the available tools you can use to manage the A/P Accrual Accounts. And the subsequent sections describe how you use these tools to reconcile your accounts and how they fit into the month-end close.

#### **Inventory A/P Accruals**

 Use the *Accrual Reconciliation Report* to reconcile and manage your Inventory (perpetual) A/P Accruals. This report provides a detailed comparison showing how payables invoice lines match to purchase order receipts, by item, purchase order, purchase order line and release.

- Use the *Write-Off Accrual Form* to "mark" A/P invoice and PO receipt entries as "written-off". By doing so you can exclude entries from the report and keep only the "real" differences on the *Accrual Reconciliation Report*.
- Use the *Accrual Write-Off Report* for your manual journal entry. When you "write-off" your entries on the *Write-Off Accrual Form*, no journal entry happens (not until Release 12). Use this report as supporting backup for your manual journal entry that you need to make. The *Accrual Reconciliation Report* will no longer report these written-off entries; by making a manual journal entry your General Ledger balances will agree to your *Accrual Reconciliation Report*.

#### **Expense A/P Accruals**

- Use the *Uninvoiced Receipts Report* as supporting backup for the A/P Expense Accruals. Every week you should run the *Uninvoiced Receipts Report* to ensure there are no abnormal expense accruals (errors due to incorrect received quantities for example). Run it once more before the end of the month, BEFORE running the *Receipts Accrual – Period End* program (see the next section for more details on the timing for running this report).
- Use the *Receipts Accrual Period End* program to create your month-end temporary expense accruals, for your expense receipts (if you do not receive your expenses on your purchase orders you will have no expense accruals). Payables has to be closed BEFORE you run this program. In the new month you will go into the G/L to reverse the G/L batches that were created (by selecting "Reverse" on the G/L batch). As a result, each month you will re-accrue your expenses, thereby ensuring you have accrued only the open expense receipts.

### **Running the Accrual Processes at Month-End**

This section describes how you use these programs and reports at month-end. Assuming you accrue expenses at month-end, and have inventory receipts, the month-end procedures are:

1. For the month you are about to close, complete all purchase order receipt processing in Oracle Purchasing and all deliveries in Oracle Inventory and Oracle Work in Process.

2. For the month you are about to close, complete all invoice processing in Oracle Payables.

3. Review the month-end expense accruals, using the *Uninvoiced Receipts Report*.

4. If the expense accruals are correct, run the *Receipt Accruals - Period End* program, to accrue your expense receipts. If the reported accruals need adjustment, make the appropriate transactions or adjustments before you run the expense *Receipt Accrual - Period End* process. See the section below for expense accrual corrections.

5. Close the Oracle Payables accounting period. You close Payables first to avoid matching a period 1 invoice against a period 2 receiving quantity. (**Note:** many companies are not able to do this due to invoice processing delays, a functional business issue).

6. Close your Oracle Purchasing accounting period. You now cannot make any purchase order transactions in Oracle Purchasing, for any inventory organization that uses that purchasing operating unit.

7. For month-end reporting and reconciliation, run your *Receiving Value Report* (and *Receiving Value Report by Destination Account* if you accrue expenses on receipt), to get clean cut-off reports, typically just after midnight on the last day of the fiscal month.

8. Process any remaining inventory transactions for your inventory organizations/sites.

9. Close your Oracle inventory accounting period(s).

10. For month-end reporting and reconciliation, if you use intransit with inter-organization transactions, run the *Intransit Value Report*, typically just after midnight on the last day of the fiscal month.

11. For the same reasons as above, run your various *Inventory Value Report* and *All Inventory Value Reports*, using multiple sorts such as sorted by subinventory or summary reports. And similar to the *Receiving* and *Intransit Value Reports*, you would typically run these reports just after midnight on the last day of the fiscal month. For your subinventories, you can always run the *Transaction Historical Summary Report* to obtain a clean cut-off report; this report allows you to specify a "rollback" date, such as the period ending date.

12. Run the *Accrual Rebuild Reconciliation Report*, cumulatively, using to and from date ranges. If applicable, run the *Accrual Rebuild Reconciliation Report*, using an aging date, to separate out recent activity from older discrepancies.

Æ If you are using the 11.5.9/11.5.10 features from the *Accrual Rebuild Reconciliation – No Report* program, you would only run it for the accounting period you just closed – you no longer need to run it cumulatively. The *Accrual Rebuild Reconciliation – No Report* program only deletes from the temp table using the entered date range, thereby keeping the older information in the temp table. And when using the newer 11.5.10 features you need to separately run the *Accrual Reconciliation Report*, as the Rebuild no longer creates report output.

13. Review the *Accrual Reconciliation Report* for discrepancies and errors. See section below called "How to Balance Your A/P Accrual Accounts" for more information on how to research these discrepancies. 14. Balance the *Accrual Reconciliation Report* to your Oracle Purchasing and Oracle Payables subledger, and if applicable, to Oracle Inventory and Oracle Work in Process. See section below for more information on how to balance the report.

15. After researching discrepancies on the *Accrual Reconciliation Report*, use the *Accrual Write-Off Form* to manually write the discrepancies off and remove the accounting entries from the Accrual Reconciliation Report. 16. After writing off the discrepancies, rerun the *Accrual Reconciliation Report* without rebuilding, to examine any remaining discrepancies on the *Accrual Reconciliation Report*. You don't have to rebuild the temporary table, because the Accrual Write-Off Form updates the temporary table with the latest write-off condition. This saves you significant processing time for the *Accrual Reconciliation Report*.

17. Run the *Accrual Write-Off Report* to provide supporting detail for your manual write-off journal entry.

- 18. Write the manual write-off journal entry and record it in your general ledger.
	- → Caution: You must train your purchasing department to either NEVER "final close" purchase order or to only "final close" purchase orders when no further transactions are required on the purchase order. Performing purchase order hard closes in error has been a serious issue for many Oracle customers. In fact, most non-government users of Oracle do not use "final close" as it causes too many problems – you can never reopen the purchase order again.

### **How the Accrual Reconciliation Rebuild and Report Works**

The processing steps are:

- **•** Determine the install status
- Select valid accrual accounts
- Find all accrual entries and insert into a temporary table
- **Matches invoices to receipts**
- **•** Determines the "write-off" condition
- Calculate PO line control totals
- (in Release 11.5.10 only done by the report submission)
- Calculate "IPV" for A/P entries not matched to POs
- Print the report (separate report request in 11.5.10)

The Release 11/11i A/P Accrual Account on the purchase order distribution is created by Account Generator rules and you can have multiple A/P Accrual Accounts that might not equal the system level A/P Accrual Accounts (a feature for the government customers). For Releases 11 and 11i, the accrual processes determine the valid accrual accounts by selecting the unique accrual accounts from the purchase order distributions. These account values are stored in a table called PO\_ACCRUAL\_ACCOUNTS\_TEMP\_ALL, and used by the subsequent processes. Expense purchase order distributions are ignored if you have set your Purchasing Options to accrue Expense Items at **Period End**. All of the selected accounting entries, whether related to a purchase order or not, are analyzed and the payables invoices are matched to purchase order receipts, by purchase order line (called the *Accrual Matching Process* in the diagram below). In fact, the Accrual Reconciliation Report is the only place in Oracle Applications where you can determine how well you matched your invoices to receipts.

Once all of the entries have been inserted into the temp table, the Rebuild program calculates how well the payables invoices match to the PO receipts and assigns the Payables Accrual Codes. The matching processes also determine the write-off condition and the net amounts on the purchase order line.

- → **Note:** Up to Release 11.5.9 the rebuild program is called *Accrual Reconciliation Rebuild Report*. After Release 11.5.9 it is called the *Accrual Reconciliation Rebuild – No Report* program. So in Release 11.5.10 and beyond you have to rebuild the information then separately run the *Accrual Reconciliation Report.*
- **→** Note: Oracle Support released patches that allow you to incrementally build your temp table. See MetaLink Note: 427771.1 to get the latest patches for Release 11i and MetaLink Note: 433683.1 for the latest FAQ information.
- → **Note:** For Release 12, the A/P Accrual processes assume you only use the Inventory A/P Accrual accounts and they no longer select the distinct accounts from your purchase order distributions.)

Here is a diagram for showing the various sources of information and general A/P accrual processes:

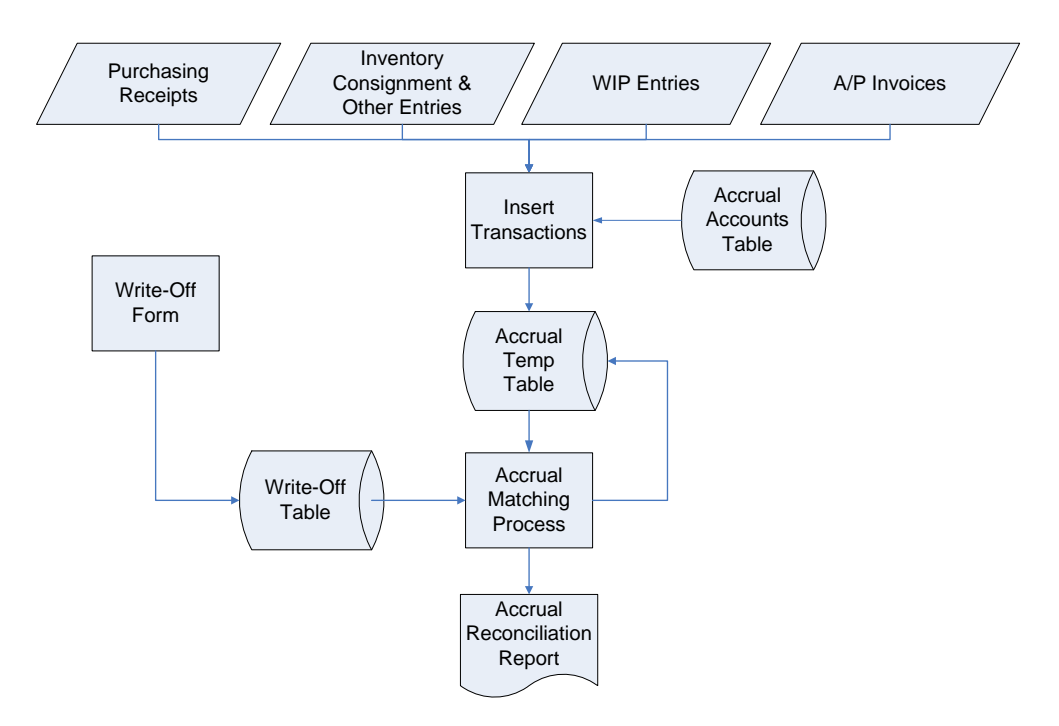

### **How to Use and Read the Accrual Reconciliation Report**

This section supplements the Oracle Purchasing Reference Manual for the Accrual Reconciliation Report.

#### *Background Information*

The purpose of the *Accrual Reconciliation Report* is to report all transactions affecting your perpetual A/P Accrual Account(s), thereby giving you a subsidiary ledger to reconcile against your general ledger balances. The report has the ability to screen out purchase order activity, where the net purchase order line amounts and quantities for invoices and receipts fall within limits specified at report runtime.

Up to Release 11.5.9, you have two ways to run the Accrual Reconciliation Report: **Accrual Rebuild Reconciliation Report** and **Accrual Reconciliation Report**. Both run methods print the Accrual Reconciliation Report, and the report title is the same for both methods (in Release 11.5.10 the *Accrual Rebuild Reconciliation – No Report* only compiles the needed information and does not submit the *Accrual Reconciliation Report*. If using the *Accrual Rebuild Reconciliation – No Report* program you will need to run the *Accrual Reconciliation Report*  separately). The *Accrual Rebuild Reconciliation Report* option gathers all A/P Accrual accounting entries from Oracle Purchasing and Oracle Payables (see *Insert Transactions* on the diagram above), and if installed, Oracle Inventory, and Oracle Work in Process. Once completed, these entries reside in a temporary table and remain there until you rebuild this information again. The *Accrual Rebuild Reconciliation programs* will also pick up the Inventory Transfer to Regular transactions and in addition, include other inventory and WIP transactions that are coded incorrectly to the A/P Accrual Account.

Once you have run the *Accrual Rebuild Reconciliation* programs and built the temp table, you can re-run the *Accrual Reconciliation Report* for selected information. For example, you might have a dispute for a certain vendor, so you would run the report for specific information on the vendor. Typically you use the *Accrual Rebuild Reconciliation Report* once at month-end, and use the Accrual Reconciliation Report as needed.

Since Oracle Purchasing and Oracle Payables is usually centralized functionality, this report is for multiple receiving/inventory organizations, run by operating unit (Oracle Payables and Purchasing is setup by Operating Unit; whereas Oracle Inventory is setup by inventory organization. Inventory organizations belong to a specific Operating Unit.) In order to run the Accrual Programs, Oracle Purchasing and Oracle Payables must be installed and you must receive inventory or for special circumstances, expense receipts at time of receipt. If you do not receive inventory, or accrue expenses on receipt, there are no accrual transactions to reconcile and the *Accrual Reconciliation Rebuild* program errors out with a message to that effect.

The report example below is an earlier 180 column version from Release 11.5.9, as it is difficult to show a screenshot for the 240 column version. The 240 column version includes the PO release information, as well as separate columns for entered transaction amounts. This information is missing on the earlier 180 column version.

**FIP:** if you require the ability to see purchase order release information on the Accrual Reconciliation Report for Release 11i, and you are still on the original version 11.5.9 or earlier you now have two choices. You can apply the patches from Oracle MetaLink, or, you can download a custom version of the *Accrual Reconciliation Report* from [www.volzconsulting.com.](http://www.volzconsulting.com/) (Note: these SQL\*Reports are free for use as long as you acknowledge the author in your documentation.)

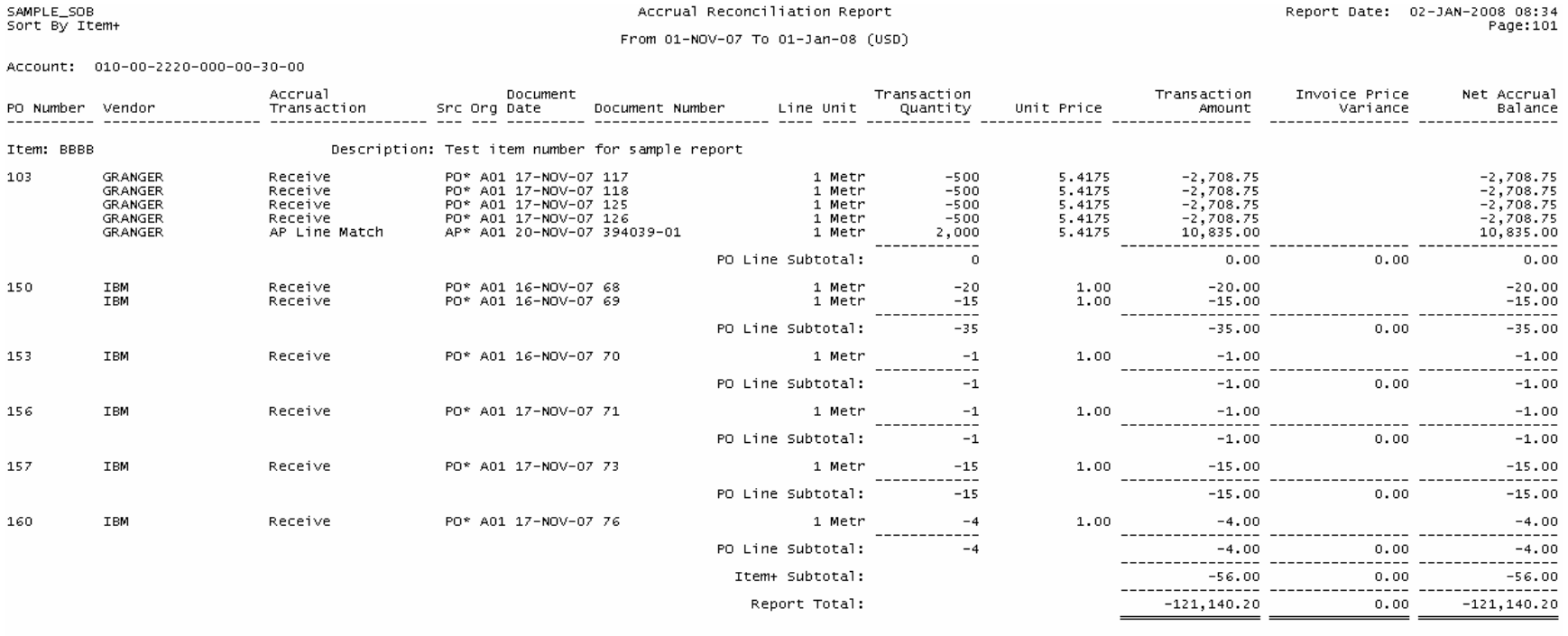

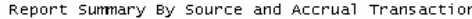

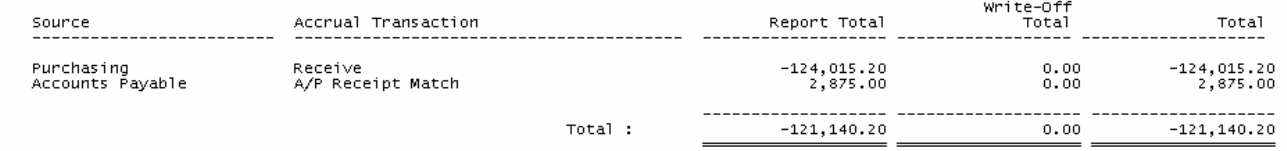

\*\*\*\*\* End of Report \*\*\*\*\*

#### *Accrual Transaction Column*

The *Accrual Reconciliation Report* uses the Accrual Transaction column to denote the transaction type for Oracle Purchasing, Oracle Inventory, and Oracle Work in Process transactions. And for Oracle Payables transactions, the Accrual Transaction column indicates how well the invoice was matched to the receipt. Please review the following list of Accrual Transactions:

#### *Payables Transactions*

Payables entries are usually a positive quantity and amount, unless the entry is a reversal. This is because the Payables entries usually debit the A/P Accrual Account.

**A/P Line Match** - an A/P invoice matching transaction for which there is a receipt against the same purchase order and purchase order line.

**A/P PO Match** - an A/P invoice matching transaction for which there is a receipt on the correct purchase order but against a different purchase order line. This accrual transaction tells you that your receiving department is receiving items against the wrong purchase order line or your payables department is matching invoices to the wrong purchase order line.

**A/P Item Match** - an A/P invoice matching transaction for which there is a receipt for the item but against a different purchase order and purchase order line. This accrual transaction usually tells you that your payables department matched the invoice to the wrong purchase order.

**A/P No Match** - an A/P invoice that has no corresponding receipt, however, this invoice is for a valid purchase order for an item you intend to receive. If you have many of these transactions, or if the transaction date is old, you could have serious process problems with your receiving and payables departments.

**A/P No Item** - an A/P invoice matching transaction matched to a purchase order line with an invalid item number. The item is missing from your item master, but present on your transactions. This is usually caused by incorrect data conversion from a previous legacy system. The report lists the reciprocal of the transaction amount in the Invoice Price Variance column.

**A/P No PO** - an A/P transaction charged to the A/P accrual account that is not matched to any purchase order. Such a transaction should typically be charged to an expense account, with frequent examples being sales tax or freight charged to the A/P Accrual Account instead of an expense account. You should redistribution the charge to the appropriate account, or you may use the *Accrual Write-Off Form* to remove this entry from the report.

**A/P Receipt Match** - the A/P invoice matches to a PO line which has receipts. You only see this simplified Accrual Transaction when you choose **No** for the Full AP Classification option.

**Exchange Rate Var** - A/P invoice exchange rate variance charged to the A/P Accrual Account in error. You can use the *Accrual Write-Off Form* to remove this entry from the report. The report lists the reciprocal of the transaction amount in the Invoice Price Variance column.

**Invoice Price Var** - A/P invoice price variance charged to the A/P Accrual Account in error. You can use the *Accrual Write-Off Form* to remove this entry from the report. The report lists the reciprocal of the transaction amount in the Invoice Price Variance column.

→ **Note:** For Release 11i you can now use a shorter list of payables Accrual Codes: A/P PO Match, A/P Receipt Match and A/P No PO. This was done to improve performance and decrease the amount of time required to match payables invoices to receipts. On the latest patches for Release 11.5.10 and 11.5.9 you can select "Full AP Classification ─ **Yes**" to get the same full list of Accrual Codes for payables or choose "Full AP Classification ─ **No**" to get the smaller list of three payables accrual codes.

#### *Purchasing Accrual Transactions*

Purchasing entries are usually negative quantities and amounts, unless the transaction is a return or correction. This is because the receipt transaction credits the A/P Accrual Account.

**Receive** - a receipt transaction from a purchase order into receiving.

**Deliver** - a receipt transaction from a purchase order into receiving, and then delivered to its destination. These transactions have been available since Release 10. You should not have any deliver transactions hitting the A/P Accrual Account. However, even if the transaction is called deliver instead of receive, this has no effect on the accrual processing or on the Accrual Reconciliation Report.

**Match** - an unordered receipt that is subsequently matched to a purchase order. In Oracle Purchasing, you have the ability to "receive" goods even if you do not know its purchase order. When you finally matched the unordered receipt to a purchase order, Oracle Purchasing creates accounting entries. These entries are identical to a normal purchase order receipt.

**Return to Vendor** - a purchase order return from receiving to the vendor.

#### *Inventory Accrual Transactions*

The *Accrual Reconciliation Report* lists any Oracle Inventory transaction to the A/P Accrual Account. Unless you use the Release 11.5.10 "Transfer from Regular" (inventory consignment) transactions, any transactions from Oracle Inventory represent errors, mistakes that you can write off on the *Accrual Write-Off Form*. Typically, these errors are from miscellaneous issue and receipt transactions.

#### *Work in Process Accrual Transactions*

The *Accrual Reconciliation Report* also shows any entry from WIP that uses a valid A/P Accrual Account. Normally you will not have any entries from WIP, as WIP does not create purchasing entries to the A/P Accrual Account. Again, use the Accrual Write-Off Form or reverse the transactions from Oracle Work in Process.

#### *Transaction Amount*

This column displays the transaction debit or credit from the respective subledger, and as with all amount/price columns on the *Accrual Reconciliation Report*, it is reported in the base currency for your set of books.

If no entries were omitted from the body of the report, such as written off transactions, or entries screened out by the amount and quantity tolerances, the report total for this column would equal your subledgers. But because you usually screen out these write-offs and other entries, the report body does not display all transactions, and the Report Total for this column will not balance to your subledgers or to your general ledger. However, the "Report Summary By Source and Accrual Transaction" section summarizes the omitted entries, thereby allowing you to use its Total summary column to balance back to your subledgers or general ledger.

#### *Invoice Price Variance*

This column reports all "A/P No PO", "A/P No Item", "Invoice Price Var", and "Exchange Rate Var" accrual transactions in the Invoice Price Variance column. These transactions are reported in the Invoice Price Variance column to let you know that these transactions should not be part of your accrual balance.

#### *Net Accrual Balance*

This column is the Transaction Amount column less the Invoice Price Variance column. If you only excluded purchase order lines that netted to zero, or written off transactions from the body of the report, then this column

reflects what your general ledger balance should be for your A/P Accrual Account, including any manual journal entries for written transactions.

### **Accrual Reconciliation Rebuild Parameters**

To create your perpetual A/P Accrual information, you first run the *Accrual Reconciliation Rebuild* (called the *Accrual Reconciliation Rebuild – No Report* after you have applied the latest patches). This is a sample screenshot from Release 11.5.9 and 11.5.10 before the latest patches. It is missing the "Accrual Account" parameter:

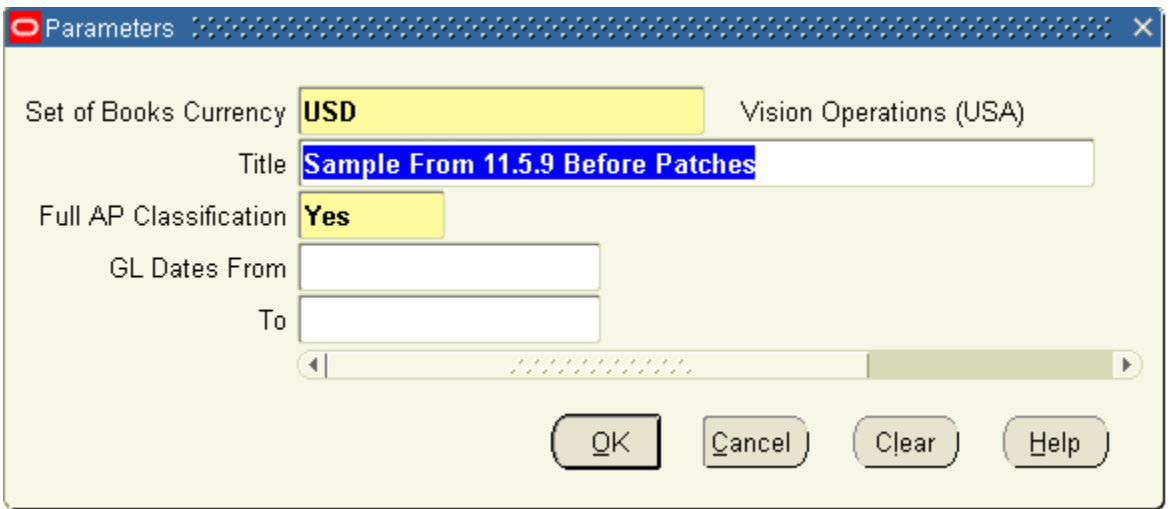

**Set of Books Currency** – the currency defaults from the Set of Books assigned to your responsibility used during login. Unless you are using multiple currencies reporting you cannot change this value.

**Title** - enter a custom subtitle for your report. Only Oracle Purchasing has this feature on their reports.

**Full AP Classification** – choose **Yes** if you want to see the same A/P Accrual Codes as in earlier versions of Release 11i. Choose **No** if you want to use the reduced list to: A/P PO Match, A/P Receipt Match and A/P No PO. Choosing **No** may result in a performance increase.

**G/L Dates From** - the beginning transaction date for your A/P Accrual Account entries, or the earliest transaction date for entries representing your A/P Accrual Account balance. Please see the section "What Can You Do If the Report is Too Large" for more information on how to use the "G/L Dates From" and "To" parameters.

**(G/L Dates) To** - the ending transaction date, usually a month-end date for your financial period, used to restrict the report so you can balance it to your general ledger.

**Accrual Account** – not shown above, you can find this parameter after you have applied the patches from MetaLink Note: 427771.1. It gives you the ability to run the Rebuild only for specified accrual accounts.

### **Accrual Reconciliation Report Parameters**

After you run the rebuild program, and especially if you are on the latest patches, you will need to run the *Accrual Reconciliation Report* separately (the older versions of the Rebuild programs runs both the rebuild and report at the same time, the newer versions do not). Here are the parameters for the *Accrual Reconciliation Report*.

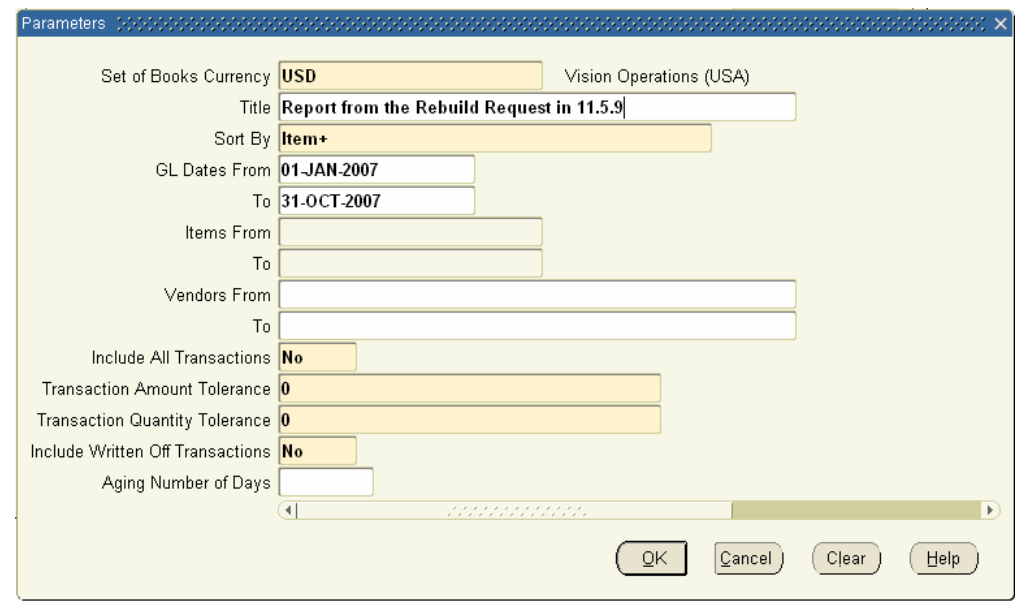

**Set of Books Currency** – the currency defaults from the Set of Books assigned to your responsibility used during login. Unless you are using multiple currencies reporting you cannot change this value.

**Title** - enter a custom subtitle for your report. Only Oracle Purchasing has this feature on their reports.

**Sort By** - you can sort the report two ways. There are two primary sorts, by account then item, or by account then vendor. The account/item sort (aging date, account, item, and purchase order line) is the primary sort, and you use the account/vendor sort (aging date, account, vendor, and purchase order line) to help resolve specific disputes with vendors. If you specify an aging date, then a new heading appears as the first sort on the report, the aging date range.

**G/L Dates From** - the beginning transaction date for your A/P Accrual Account entries, or the earliest transaction date for entries representing your A/P Accrual Account balance. Please see the section "What Can You Do If the Report is Too Large" for more information on how to use the "G/L Dates From" and "To" parameters.

**(G/L Dates) To** - the ending transaction date, usually a month-end date for your financial period, used to restrict the report so you can balance it to your general ledger.

**Items From** - the beginning item number, used when you wish to restrict the report to a range of item numbers. Typically, you only use this restriction when you are running an interim report, to report specific information. You would not normally use the item range restrictions for your month-end cumulative report.

**(Items) To** - the ending item number, used when you restrict the report to a range of item numbers. Typically, you only use this restriction when you are running an interim report, to report specific information.

**Vendors From** - the beginning vendor name, used to restrict the report to a range of vendors. Typically, you only use this restriction when you are running an interim report, to report specific information.

**(Vendors) To** - the ending vendor name, used to restrict the report to a range of vendors.

**Include All Transactions** - enter a **Yes** or **No** to indicate if you want to use the following amount and quantity parameter filters. If you specify **Yes**, then the report will ignore "Transaction Amount Tolerance" and "Transaction Quantity Tolerance" filters. If you specify **No**, then **both** these parameters/filters will be used. This parameter is printed on the cover sheet of the Accrual Reconciliation Report, but the amount and quantity tolerance parameters are omitted on the cover sheet for report.

**Transaction Amount Tolerance** - you use this parameter with the "Transaction Quantity Tolerance" to limit the information printed on the report. This feature gives you the ability to screen out small amount differences between your receipts and invoices. Every purchase order line has a net amount balance from all the receipt and invoice activity; even transactions that are not related to a purchase order has its own transaction amount as the net amount for that transaction. If you specify an amount tolerance, the report will not print out transactions with a net balance up to the absolute amount specified for the parameter, provided the transactions were also within the "Transaction Quantity Tolerance" parameter.

The summary section "Report Summary By Source and Accrual Transaction" will display the net total of all transactions screened out by the "Transaction Amount Tolerance" and the "Tolerance Quantity Tolerance" parameters, under the "Excluded Txn Total" column. This parameter has no effect on what the Accrual Rebuild Reconciliation Report actually puts into the temporary table. It is merely screening out information from the printed report.

**Transaction Quantity Tolerance** - again, you use this parameter to limit the information printed on the report. This feature gives you the ability to screen out small quantity differences between your receipts and invoices. Every purchase order line has a net quantity balance from all the receipt and invoice activity; even transactions that are not related to a purchase order has its own transaction quantity as the net quantity for that transaction. If you specify an quantity tolerance, the report will not print out transactions with a net quantity balance up to the absolute number specified for the parameter, provided the transactions also meet the requirements for the "Transaction Amount Tolerance" parameter.

For example, suppose you had transactions for a purchase order line with a net receipt and invoice quantity balance of 5, and a net receipt and invoice amount balance of 25. If you specify 5 for the quantity tolerance and 25 for the amount tolerance, when you run the report, all transactions for the purchase order line will not appear on the report detail. However, if you specified 25 for the quantity tolerance and 5 for the amount tolerance, the transactions in this example would still appear on the report. Since these parameters are for the absolute amount on the purchase order line, if the net purchase order line amounts and quantities were negative, or a combination of negative and positive amounts and the entered parameters were the same, you would get the same result.

You have to satisfy both conditions for both parameters. This way you can screen out both minor quantity and amount differences, and avoid the mistake of screening at only amount differences when you may have major quantity differences you still need to research. And of course, any other transactions with a net purchase order line amount and quantity balances (or if unrelated to a purchase order, the transaction amount/quantity) within the two parameter amounts, will also not be reported in the report detail. Also note that these two parameters do not look at written-off transactions; written-off transactions are handled by the "Include Written Off Transactions" parameter.

The summary section "Report Summary By Source and Accrual Transaction" will display the net total of all transactions screened out by the "Transaction Amount Tolerance" and the "Tolerance Quantity Tolerance" parameters, under the "Excluded Txn Total" column. This feature allows you to screen out detail from the body of the report, and still allow you to balance to your general ledger, by summarizing all screened out transactions. This parameter has no effect on what the Accrual Rebuild Reconciliation Report actually puts into the temporary table. It is merely screening out information so you have less to look at.

**Include Written Off Transactions** - used to indicate whether you want to print written off entries on the report. When you specify **Yes**, an asterisk appears in the far right column to indicate a written off transaction. By selecting **No**, you decrease the report size, and any transactions not included in the body of the report detail, is summarized in the summary section "Report Summary By Source and Accrual Transaction", under the "Write-Off Total" column. Please see the *Accrual Write-Off Form* in the Oracle Purchasing Reference Manual for more information on how to write off accrual transactions.

**Aging Number of Days** - the aging date represents the earliest transaction date for the purchase order line, and is used to group transactions on the report. If you specify an aging date, then a new heading appears as the first sort on the report, the aging date range. For example, if you received an item on July 1, 2007 and subsequently matched

an invoice to the quantity received on August 6, 2007, the aging date for the purchase order line is 01-JUL-07. If the parameter Aging Number of Days is 30, then the report groups all purchase order lines that have the earliest transaction date in the past thirty days, and then groups the next set of lines with the earliest transaction date from 30 to 60 days, and so on. You can use this feature to group your recent activity separately from your older activity, thereby making it easier for you to research your older problems first.

## **Tips on Running the Accrual Reconciliation Rebuild Report (and Accrual Reconciliation Rebuild – No Report Program)**

1. To efficiently use the indices for the report, always use beginning and ending date ranges when you run the report.

2. Unless you have consistently written off earlier discrepancies, and can represent your A/P Accrual Account balance with a shorter date range, always run this report cumulatively, so the Accrual Reconciliation Report will balance to your cumulative general ledger balances. Please see the section "What Can You Do If the Report is Too Large" for more information. However, please note, that you must eventually reconcile your A/P Accrual Account and manage your balances so you can use a shorter date range. If your auditors don't get to you first (what, you haven't reconciled in over two years?!!), the Accrual Reconciliation Report performance will steadily decrease, since you are processing more and more transactions each month.

**→** Note: Oracle Support released patches that allow you to incrementally build your temp table. See MetaLink Note: 427771.1 to get the latest patches for Release 11i and MetaLink Note: 433683.1 for the latest FAQ information. Always check with Oracle MetaLink for the latest patch information.

3. Since this report uses a large amount of database memory to populate the temporary table, calculate various values and to print the report, you need to work with your system administrator or database administrator to set a large enough shared global area (SGA) so this report runs efficiently. Numerous companies have significantly cut the run time (up to four times faster) by doing this.

### **How to Research and Make Corrections to Perpetual Accruals**

Now you have a thorough background on the reported transactions, and the various match conditions, this section describes how you might research discrepancies. First, please understand that it is very time consuming to research why purchase order and invoice transactions did not play correctly. Anything can go wrong and usually does!

The most common problem is that your quantities received don't match your quantities invoiced. The receipt quantity could be higher or lower than your invoice quantity. You must research why the receipt and invoice quantities are different. Common problems include:

1. Did the receiving department enter the wrong quantities and catch the error on a subsequent cycle count correction (in Oracle Inventory)?

2. Did the receiving department received goods to the wrong purchase order line or purchase order?

3. Did the payables department match an invoice to the wrong purchase order or purchase order line, creating an out of balance on another PO line?

4. Are there other process problems with receiving or payables or is this type of problem an exception?

5. Is the receiving department trying to return goods to a vendor by using a miscellaneous issue from Oracle Inventory, and not using the purchase order RTV transaction?

6. Is the payables department processing debit memos correctly?

7. If you are seeing payables invoices with no receipts (A/P No Match) are you missing receipt entries? Did the receipts go to a different purchase order? You need to scan the Accrual Reconciliation Report for the same item, for all purchase orders.

8. If you have A/P No Match accrual transactions on the report, usually you start with your payables department to discover what type of invoice distribution is causing the problem. Typically, for inventory for outside processing invoices, additional charges, such as freight or tooling charges, are sometimes charged to the A/P Accrual Account

in error. However, if your payables department is not matching invoices to receipts, then multiple invoices have this matching problem, and you have a large process issue.

9. For Exchange Rate or Invoice Price Var accrual transactions, you need to check your system accounts for improper setup. Also, your payables staff could be deliberately putting in the A/P Accrual Account for the above variances.

Start with the oldest discrepancies and start researching to develop transaction patterns or knowledge of process issues. Sometimes you need to get proof of delivery (pods) from your vendors to prove your receiving accuracy. And if you do not keep up with the discrepancies on the Accrual Reconciliation Report, the accrual balances could easily get out of control.

Once you have identified and researched your discrepancies, the best way to make corrections is to reverse and correctly replay the offending transaction, especially for purchase order receipts, returns, and invoice distribution matches. However, if the purchase order or purchase order lines are closed, all you can do is use the Accrual Write-Off Form to manually write off the transaction, especially since you cannot change the purchase order price after the first receipt or invoice match. If you are using standard costing, and you have miscellaneous inventory transactions hitting the A/P Accrual Account, because the standard unit cost may have changed, you are better off using the *Accrual Write-Off Form*. If you use average costing, since the average cost continually changes, you are also better off using the *Accrual Write-Off Form*.

For some companies, such as media or software distribution, routinely have over receipts when marketing collateral or printed material has small overruns from the printer. And the printer correctly invoices you for the original purchase order quantity. The only thing you can do is to use the new quantity and amount tolerance parameters, to avoid reporting these minor quantity discrepancies. When you have consistent quantity differences between your receipts and invoices, due to a fundamental business practice, there are usually too many transactions to manually write off.

### **How to Research and Make Corrections to Periodic Expense Accruals**

For expense receipts accrued at period end, the easiest way for you to remove an invalid or incorrect accrual, assuming all purchase order activity is complete, is to close the purchase order or related purchase order line. If the purchase order should still be open, the required research is similar to the perpetual receipt accruals.

You have less work to do if you run the *Uninvoiced Receipts Report* first, before you run the *Receipt Accrual - Period End program*. If you run the *Receipt Accrual - Period End program* first, and you need to correct the accrued entries after the fact, not only do you have to make the appropriate receipt, invoice, or purchase order adjustments (change the quantity, close the purchase order etc.) you need to reverse the accrual entry just made on a manual reversing journal entry.

So the usual procedure is to run the *Uninvoiced Receipts Report* first, make any required adjustments corrections, and then run the *Receipt Accrual - Period End program*. One good feature to note is the *Receipt Accrual - Period End program* can be run multiple times if required.

- → **Caution:** The *Uninvoiced Receipts Report* will not accrue an uninvoiced receipt twice, however, if you run the *Receipt Accrual - Period End program* too early, and run it before you have finished your accounts payable processing, you could account for the accrued expense twice, once on the Receipt Accrual - Period End run, and a second time during the payables processing for the invoice. The *Receipt Accrual - Period End program* will not reverse out earlier accruals that were invoiced later on in the same period.
- Attention: the *Uninvoiced Receipts Report* does not sort or total by account and is difficult to use. You may want to customize this report, to make it more useful. See below for an example from a Vision instance:

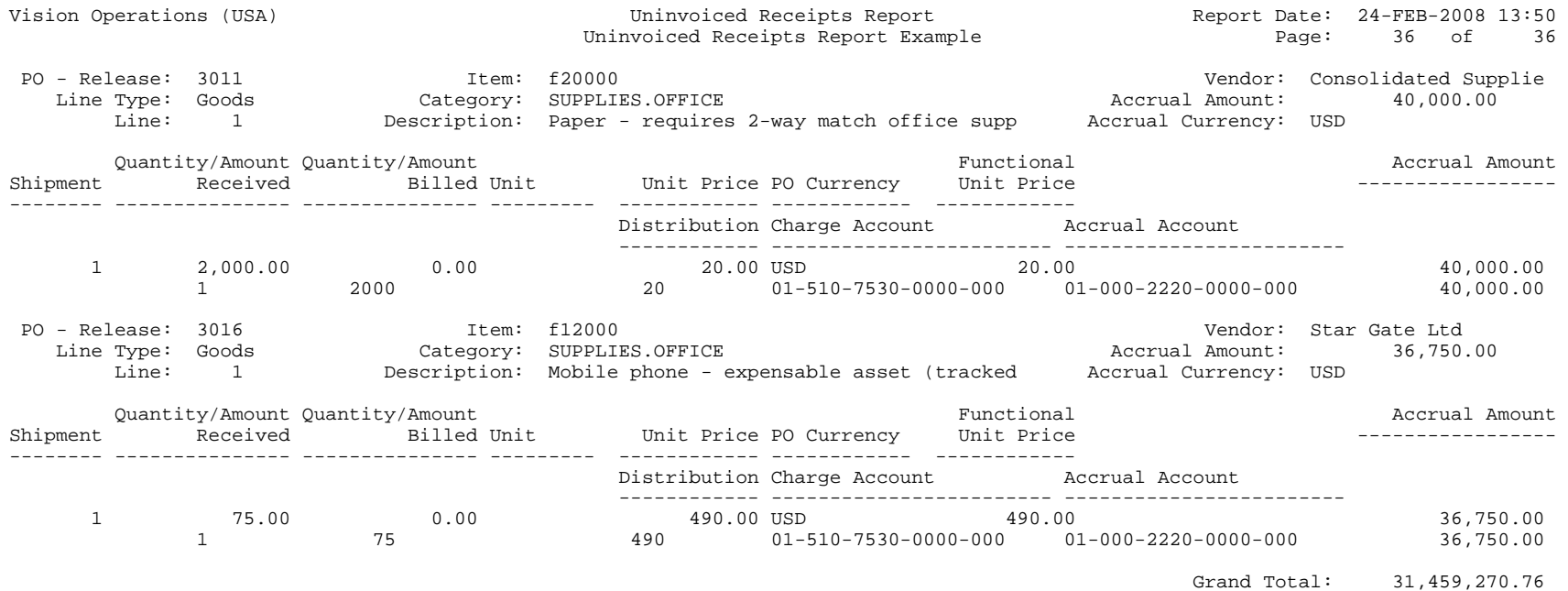

### **How to Balance Your A/P Accrual Accounts**

The *Accrual Reconciliation Rebuild Report (*or *Accrual Reconciliation Rebuild – No Report* after patches) and *Accrual Reconciliation Report* only picks up transactions that are either available to be transferred to the general ledger interface, or already transferred to the General Ledger. For Oracle Purchasing, when you do a receipt or RTV transaction, the transaction is immediately transferred to the general ledger interface. For Oracle Inventory, Oracle Work in Process, and Oracle Payables, you run separate posting or transfer processes. The Oracle Inventory G/L Transfer and Period Close processes transfer both inventory and work in process entries to the general ledger interface. Oracle Payables has a separate "posting" process. Only transferred entries are picked up, to ensure the *Accrual Reconciliation Report* will balance to your general ledger, after you run Journal Import and post these entries to your general ledger accounts.

You use the report's "Report Summary By Source and Accrual Transaction" section to balance to your general ledger. Even if you exclude entries from the body of the report by using the amount or quantity tolerances, or exclude written off transactions, the summary section always includes these omitted entries, so the Total column should always balance to your general ledger. If you use multiple A/P Accrual Accounts, you will still see only one report summary section, so you have to add up multiple accounts in your general ledger, in order to tie back to the report.

Also, you want to balance the Accrual Reconciliation Report to your subledger reports. For the following reports, use the same date range as your *Accrual Reconciliation Report*, and if possible only specify transferred/posted transactions, for your A/P Accrual Account(s). For Oracle Purchasing, use the *Receiving Account Distribution Report*. For Oracle Payables, use the *Account Analysis Report with Payables Detail*. For Oracle Inventory, use the *Material Distribution Summary Report*, and for Oracle Work in Process, use the *WIP Account Summary Report*. The Appendix also lists SQL\*PLUS scripts that you could also use, to summarize your Accrual Reconciliation Report by account, your subledgers and to summarize your G/L by Journal Source and Category.

- **→ TIP:** the *Accrual Reconciliation Report* has a summary at the end of the report but it does not summarize by account. So if you use separate accounts you might want to use the SQL\*Report listed in the appendix: *A/P Accrual Summary by Account, Source and Code Report*.
- $\rightarrow$  TIP: instead of using the individual subledger reports are listed above, if you have multiple inventory organizations, it is much faster to merely summarize your General Ledger entries by Journal Source and Category. This of course assumes your General Ledger agrees with your subledgers. The typical Journal Sources are: Inventory, Payables and Purchasing. See the *G/L Account Summary by Journal Source and Category Report* listed in the Appendix. This SQL\*Report is also available at [www.volzconsulting.com](http://www.volzconsulting.com/) (Note: free for use as long as you acknowledge the author in your documentation.)

### **What to do When Your Accrual Reconciliation Report Doesn't Balance**

If the Accrual Reconciliation Report doesn't balance to your general ledger, then first look for accounting entries trapped in the general ledger interface table. If all entries have been posted into the general ledger, then see if the subledgers balance to the report. If the subledgers balance to the general ledger, and all entries have been posted into the general ledger, you should ask the following questions:

- 1. Do I have the latest code for the subsidiary ledger reports? This includes the *WIP Account Summary Report*, *Inventory Material Distribution Summary Report*, *Receiving Account Distribution Report* and the *Account Analysis Report with Payables Detail* (from the G/L).
- 2. Do I have the latest *Accrual Reconciliation Report*? See MetaLink Note: 427771.1 to get the latest patches for Release 11i and MetaLink Note: 433683.1 for the latest FAQ information. Always check with Oracle MetaLink for the latest patch information.

- 3. Is the *Accrual Reconciliation Report* picking up all of the entries it found and inserted into its temporary table (PO\_ACCRUAL\_RECONCILE\_TEMP\_ALL)? Please see the Appendix section at the end of this paper, use the *A/P Accrual Summary by Account, Source and Code Report* to sum up the temporary table and then manually compare this summary to the *Accrual Reconciliation Report* totals on the last page.
- 4. If you converted invoices or purchase orders from your legacy system, ask your consultants or information resources staff if there is invalid conversion data, which is breaking the SQL\*PLUS code in the report. Common conversion issues include:
	- a. Invalid item codes
	- b. Not setting the receipt on accrual flag correctly for the PO Distributions (PO\_DISTRIBUTIONS\_ALL). Inventory and Shop Floor (outside processing) destination type codes should be set to 'Y', and Expense destination types should be set to 'N', unless accruing expenses at time of receipts.
	- c. Need a valid PO\_DISTRIBUTION\_ID in AP\_INVOICE\_DISTRIBUTIONS\_ALL. This is the only way the Oracle Applications know which PO line is used to match to the invoice line.
	- d. REFERENCE3 in RCV\_RECEIVING\_SUB\_LEDGER must join to PO\_DISTRIBUTION\_ID column in PO\_DISTRIBUTIONS\_ALL.

### **What to Check if the Accrual Reconciliation Report Does Not Complete**

If your *Accrual Reconciliation Report* does not finish and produce a report, there are three primary reasons:

1. Are your setups correct? If you are sharing your A/P Accrual Account with other system accounts, such as the Receiving Account (for your Receiving Inspection areas), or any subinventory/WIP valuation account, the Accrual Reconciliation Report will also pick up these other transactions, since they are also coded to a valid A/P Accrual Account. If the number of transactions picked up by the report is very large, then the report will not complete, it will just run and run and run and run... Correctly fixing this situation may be difficult, since you need to change your system accounts, your purchase order distributions, and your historical receiving and payables accounting entries. This is why correct setup for your system accounts is essential!

2. Does your *Accrual Reconciliation Report* have enough available memory in the database to process its logic? If your shared global area (SGA) is too small, then you will have significant swapping of memory with very poor performance.

3. Do you have the latest version of the *Accrual Reconciliation Report*? See MetaLink Note: 427771.1 to get the latest patches for Release 11i and MetaLink Note: 433683.1 for the latest FAQ information. Always check with Oracle MetaLink for the latest bug information.

### **What Can You Do If the Report is Too Large**

Suppose your *Accrual Reconciliation Report* does produce a report. And it is huge! There are three primary reasons why this can occur.

1. You are sharing the A/P Accrual Account with other system accounts. Please see the previous section, "What to Check if the Accrual Reconciliation Report Does Not Complete", section 1 for more information.

2. Suppose your setups are correct, and you cannot screen out any transactions (in order to screen purchase order lines that don't balance to zero, the needed amount and quantity tolerances are too large). When you review the *Accrual Reconciliation Report*, it appears that your payables invoices do not match your purchase order receipts, evidenced by the fact that when you examine your purchase order line detail on the *Accrual Reconciliation Report*, the net purchase order line quantities and amounts do not balance to zero, or within the quantity and amount tolerances specified when you ran the report. This condition indicates major process problems with your receiving and payables departments. Please review the "How to Research and Make Corrections to Perpetual Accruals" section for more information.

2. Suppose your setups are correct, and you don't have process problems with your respective receiving and payables departments. Since the *Accrual Reconciliation Report* is cumulative by nature, in order to reconcile your cumulative general ledger A/P Accrual Account balance, over the course of time, your report grows larger and larger. How can you limit the size of the report, and more importantly, limit the number of entries the report processes, thereby reducing the processing time for the *Accrual Reconciliation Report*?

There are three basic ways to limit the size of the report.

First, use the amount and quantity tolerance parameters to filter out "noise" from your Accrual Reconciliation Report. In certain situations, especially with fractional quantities and partial receipts followed with partial invoices, the quantity and amount received might not exactly equal the quantity and invoiced, due to rounding issues. For the report parameter "Include All Transactions", enter **No**, and for the "Transaction Amount Tolerance" and the "Transaction Quantity Tolerance" enter appropriate numbers to represent the immaterial quantity and amount balances that you no longer want to see on the report. If you enter **Yes** for the "Include All Transactions" parameter, then the Accrual Reconciliation Report ignores the amount and quantity tolerance parameters. Please see the "Accrual Reconciliation Report Parameters" section for more information about these parameters.

Second, you can use the "G/L Date From" and "To" parameters to limit the size of the report by excluding older transactions which have already been resolved or written off. If you have consistently reconciled your A/P Accrual Account from your Oracle implementation going forward, with write-offs for non-matching transactions, at some point, your balance in your A/P Accrual Account is represented by your more recent transactions, as opposed to your older transactions.

 $\rightarrow$  **Caution:** you need to be careful when excluding transactions. In the above example, you could have a receipt dated May 28, 2007, with the matching invoice on June 1, 2007. The Accrual Reconciliation Report would report the June 1, 2007 invoice with the accrual code "A/P No Match", if you run the report from June 1, 2007 (the receipt was outside the entered transaction date range). You will need to pick out these discrepancies and individually write them off, using the Accrual Write-Off Form, so you have a consistent matching condition on the Accrual Reconciliation Report. When you write off these transactions consistently, in order to get them off the report, you would write off both the receipt and invoice entries, so the Accrual Write-Off Report has a net write-off of zero. Yes, this method is difficult. But without customization, there is no other solution (unless you can ignore the inconsistent matching problem).

Third, use the *Accrual Write-Off Form* to limit what is reported on the *Accrual Reconciliation Report*. Here is a screenshot for the *Accrual Write-Off Form*, based on the latest patches for Release 11.5.10 (Payables or Purchasing Superuser  $\Rightarrow$  Accruals  $\Rightarrow$  Write-Offs). This form is much better then the prior versions, as you can now:

- 1. Write-off both purchase order and payables entries at the same time
- 2. Mark or indicate that the entries are to be written-off as you select them
- 3. And you have more selection criteria: shipment number, PO distribution number and transaction id.

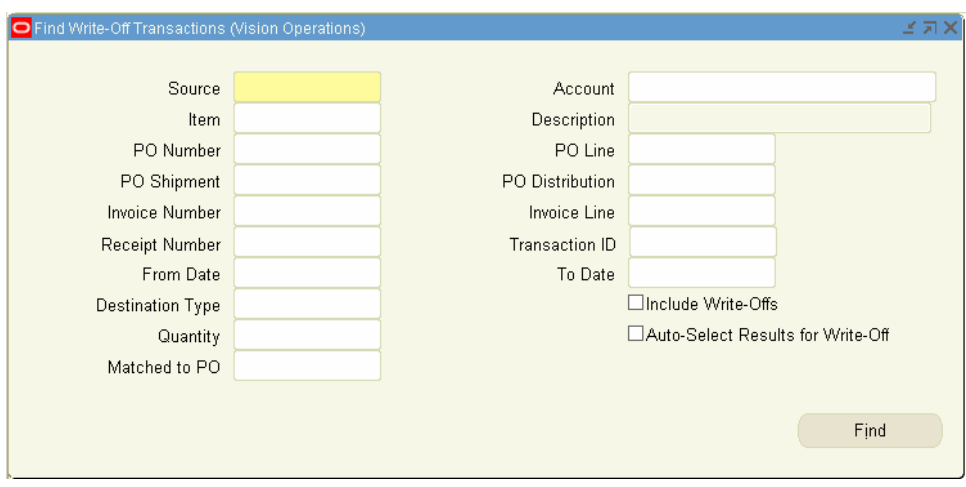

## **Implementation and Conversion Issues (Mistakes You Don't Want to Make!)**

If your implementation team incorrectly sets up the various accounts and system information, or your conversion team incorrectly converts your purchase orders, purchase order lines, purchase order distributions, receipts, accounting for receipts, payables invoices and invoice distributions, then the Accrual Reconciliation Report will report incorrect values and not run properly. Conversion and implementation problems have caused companies to completely lose control of their A/P Accrual Accounts.

#### **Possible conversion issues are:**

- 1. Not correctly matching invoices to receipts. Oracle Payables uses the PO\_DISTRIBUTION\_ID in the AP\_INVOICE\_DISTRIBUTIONS\_ALL table to indicate the invoice was matched to a purchase order line and distribution. If the PO\_DISTRIBUTION\_ID is invalid, the Accrual Reconciliation Report will miss these entries entirely. For invoices matched to purchase orders, the PO\_DISTRIBUTION\_ID in AP\_INVOICE\_DISTRIBUTIONS\_ALL must always be valid.
- 2. Incorrect cumulative values for the purchase order line quantity received, returned, inspected, and billed. These values on the PO\_LINE\_LOCATIONS\_ALL table must be correct, in order for you to correctly match your invoices to your receipts.
- 3. Incorrect foreign key relationships among the Oracle Purchasing tables, such has PO\_HEADERS\_ALL, PO\_LINES\_ALL, PO\_LINE\_LOCATIONS\_ALL, and PO\_DISTRIBUTIONS\_ALL.
- 4. Also note that the REFERENCE3 column in RCV\_RECEIVING\_SUB\_LEDGER table must join to PO\_DISTRIBUTION\_ID column in the PO\_DISTRIBUTIONS\_ALL table.
- 5. Incorrectly setting the Accrue on Receipt Flag in PO\_LINE\_LOCATIONS\_ALL and PO\_DISTRIBUTIONS\_ALL. Unless you are accruing expenses at time of receipt, your inventory and shop floor/outside processing destinations should always indicate 'Y' and expense destinations should always indicate 'N'.

#### **Common implementation issues include:**

1. Setting up incorrect Expense or Inventory A/P Accrual Accounts, or sharing A/P Accrual Accounts with the Receiving Account or other subinventory/work in process valuation accounts. Once you start sharing accounts, especially for the Oracle Purchasing receive, deliver, correction, and return to vendor transactions, it is extremely difficult to change the historical account number. *And since the Accrual Reconciliation Report uses the historical transactions, if the accounts on these transactions are never fixed, you will never have a useful Accrual Reconciliation Report.* 

For another example, another manufacturing customer, with incorrect A/P Accrual Accounts on the purchase order distributions, started with a cumulative report over 2,000 pages. After correcting the purchase order distributions and historical accounting entries, the Accrual Reconciliation Report was only 500 pages for 12 months. Further refinements reduced the Accrual Reconciliation Report to 200 pages.

- 2. Incorrectly implementing your receiving and payables processes. The *Accrual Reconciliation Report* tells you exactly how you did. If you to not correctly match invoices to receipts, the negative receipt quantity on the report, will never balance to the positive invoice quantity, and the related amounts will also never match. Consequently, you will be unable to reduce the size of the report, without potential huge write-offs, and have to endure a very large report. If you correctly match, you can set small quantity and amount tolerances, to screen out purchase order lines and reduce the report size. One manufacturing customer, with these process problems, had a 4,000 page report after only 18 months of transactions! Nothing matched, so the report could not screen the transactions out.
- → **Caution:** If your company has badly defined and/or badly executed PO Receipt and A/P Invoice Match processes you will have a mess!

### **Current Bug Fixes for Accrual and Other Related Processes**

As of February 26, 2008, according to Oracle MetaLink, the current cumulative patch information is on MetaLink Note: 427771.1. MetaLink Note: 433683.1 has the latest FAQ information. Always check with Oracle MetaLink for the most current information. Here is a summary of common patches as of February 26, 2008:

#### **Any 11i Release**

- Running out of Extents
	- o MSG-00111: ORA-01654: unable to extend index
	- Get your DBAs to look at tablespace for Purchasing / PO\_ACCRUAL\_RECONCILE\_TEMP\_ALL
- THE ACCRUAL WRITE-OFF REPORT (POXACWRO.RDF) HAS ADDITIONAL LINES BETWEEN THE ROWS
	- o Get the patch from bug number 5943445

**Release 11.5.10 and 11.5.10.2** (Note: 433950.1, always check MetaLink)

- Wrong Printer Setup Needs Landscape240
	- o APP-FND-00314: Invalid printer and print style combination
	- o REP-1212: Object 'Body' is not fully enclosed by its enclosing object 'P\_title'.
	- o Accrual Reconciliation Rebuild Errors with REP-1212 Even After Applying Latest Patches (Note:433950.1)

**Release 11.5.10 and 11.5.10.2** (Note: 456406.1, always check MetaLink)

- "Transfer To Regular" Inventory Consignment Entries Not Showing Supplier PO Information on the Accrual Reconciliation Report
	- o Steps to Replicate:
		- Enter and approve a blanket purchase agreement
		- Do a WIP Component Issue (backflush or manual)
		- Run Create Consumption Advice (creates a blanket release)
		- Run transfer to GL from inventory
		- Run Accrual Reconciliation Rebuild No Report
		- Run Accrual Reconciliation Report
		- The report has no supplier name and no PO numbers for these transactions

#### **Release 11.5.9, 11.5.10 and 11.5.10.2** (always check MetaLink)

Latest Cumulative Patch - Note:427771.1 (**Fixes as of January 9, 2008)**

- o Apply [Patch 5109317](http://updates.oracle.com/ARULink/PatchDetails/process_form?patch_num=5109317) ("CONSOLIDATED FIXES FOR THE ACCRUAL RECONCILIATION REPORT").
- o Apply [Patch 5161329](http://updates.oracle.com/ARULink/PatchDetails/process_form?patch_num=5161329) ("CST:POXACRCR ACCRUAL REBUILD RECONCIL RPT ERRORS FOR A LARGE PERIOD").
- o Apply [Patch 5200436](http://updates.oracle.com/ARULink/PatchDetails/process_form?patch_num=5200436) ("Consigned Inv consolidated bugfix patch -- CORRUPT CONSUMPTION ADVICE RELEASES CREATED").
- o Apply [Patch 5715136](http://updates.oracle.com/ARULink/PatchDetails/process_form?patch_num=5715136) ("ACCRUAL RECON REPORT (POXACREC) DOES NOT DISPLAY THE BLANKET RELEASE NUMBER").
- o Apply [Patch 6618320](http://updates.oracle.com/ARULink/PatchDetails/process_form?patch_num=5715136) ("POXACREC GENERATES OLD DATA WITH NLG CURRENCY")

### **Enhancements or Custom Solutions to Consider**

The following are customization and enhancement ideas to consider for Release 11i and beyond.

- 1. Add the ability to exclude closed purchase orders and lines from the Accrual Reconciliation Report. Doing this will enable you to cut down the report and temporary table size in a consistent fashion. So you will be able consistently exclude receipts and invoices for a given purchase order line, regardless of when the transactions occurred. If you try to exclude information by using the transaction date (G/L Date parameter), you could end up excluding only part of the entries for a given purchase order line, especially since the invoices usually lag behind the receipts.
	- → Note: Closed information can be found on the PO\_HEADERS\_ALL, PO\_LINES\_ALL, PO\_LINE\_LOCATIONS\_ALL, and PO\_DISTRIBUTIONS\_ALL tables. However, you should consider using the close information found on the PO\_DISTRIBUTIONS\_ALL table, as this is the lowest level of close information.
- 2. Modify the *Uninvoiced Receipts Report* to sort and total by expense account. This report supposed to justify your expense accrual entries. Also consider reformatting the report for ease of use. Without these modifications, this report is very difficult to use.
- 3. Modify the *Accrual Write-Off Form* to write directly the GL\_INTERFACE table. This modification would eliminate a manual journal entry.
- 4. Create the ability to do mass write-offs. Using the insert logic from the *Accrual Write-Off Form*, you can create a SQL\*PLUS script to write off certain discrepancies all at once.
- 5. Instead of writing off transactions individually, write the balance off on a net basis by PO line and PO Distribution/Release, for all sources of information: INV, PO, AP, and WIP. So instead of holding the written off transactions individually in PO\_ACCRUAL\_WRITE\_OFFS\_ALL, add the INVENTORY\_ITEM\_ID column to AP\_INVOICE\_DISTRIBUTIONS\_ALL, and upgrade the PO\_ACCRUAL\_WRITE\_OFFS\_ALL information into AP\_INVOICE\_DISTRIBUTIONS\_ALL.

To the best of the author's knowledge, Release 12 has addressed the Accrual Write-Off Form and Accrual Mass Write-Offs enhancements. Ideas left to consider are:

- 1. Automatically writing off PO line/distribution balances once the purchase order line or distribution is closed
- 2. Modifying the *Uninvoiced Receipts Report* to sort and total by expense account and to have a better layout
- 3. Excluding closed PO lines and distributions from the accrual processes

### **Summary for Release 12 Enhancements**

This section lists the primary enhancements for Release 12. Note that the underlying functionality was substantially rewritten in Release 12.

- Each month's accrual entries are loaded incrementally
	- o No more cumulative loading each month for the Accrual Temp table (no longer temporary)
	- o PO and A/P entries which balance to zero are matched and removed
	- o Much better performance and less tablespace too
- Separately define what are valid A/P Accrual Accounts use the Inventory Organization Parameters not the distinct values found from the purchase order distributions
	- o Easier to exclude invalid PO and A/P entries
- **Matching is done at the PO distribution level (effectively at the PO Release level when using PO Releases)**
- Better Reporting
	- o Summary and Detail Accrual Reconciliation Reports
	- o Summary reporting by account
	- o Detail reporting with separate headings from report detail
	- o Uses BI (XML) Publisher reports can be downloaded into Excel
	- o Separate reports for matching vs. non-matching miscellaneous entries (A/P, Inventory entries)
- Write-Off Improvements
	- o Ability to do mass A/P Accrual Write-Offs
	- o Write-offs use SLA (sub-ledger architecture) and now create journal entries
	- o Can do write-offs at the PO distribution level
	- o Better write-off reporting

#### **Where to Get More Information:**

#### **Webpages from Douglas Volz Consulting, Inc.:** [www.volzconsulting.com](http://www.volzconsulting.com/)

- *How to Setup, Use and Balance Your A/P Accrual Accounts* Powerpoint Presentation
- SQL Report Examples for Your Use
	- (SQL scripts are free to use providing you acknowledge the author)
		- o Inventory A/P Accruals by PO and PO Release
		- o G/L Summary by Journal Source and Category

#### **OAUG Discrete MFG Cost Sub-SIG:** <http://discretesig.oaug.org/CostManagement.htm>

The Discrete MFG Cost Sub-SIG is an OAUG sanctioned group, dedicated to helping the Oracle user community with how to best use the discrete costing features in the Oracle Applications. Send Doug Volz an email at [davolz@comcast.net](mailto:davolz@comcast.net) if you would like more information.

#### **Oracle Corporation**

- o MetaLink: FAQ For On Line Accruals And Accrual Reconciliation Reports Note: 433683.1
- o Oracle Cost EBS Public Forum: <http://forums.oracle.com/forums/forum.jspa?forumID=414>
- o Oracle Purchasing User Guide

#### **Conclusions**

**These accrual processes are extremely important for every company that has purchase order receipts. This** control account can help you manage your inventory quantities/value and control your vendor invoices.

- Likewise, the implementation of the receiving and payables business processes is very important, especially since you want to avoid the issues documented in this paper. Do everything you can to avoid unexpected write-offs at year-end.
- For Release 11i, consider the custom reporting solutions offered in this paper. Summary reports for your A/P Accruals and G/L balances can save lots of reconciliation and analysis time.
- For Release 12, this functional area is greatly improved. Consider using these new features when you upgrade or implement Release 12.

### **Acknowledgements of Kind Assistance**

People who have contributed to or influenced these materials:

- Sharon Widmer, Manager, Hitachi Consulting
- Espen Ingvoldstad, Cost Controller, Onninen AS
- Corporate Accounting Staff at Beckman Coulter
- Michel Bazinet, Director Product Costing Strategy, Oracle Corporation
- Solution Beacon, Alicia Hoekstra, Public Vision Databases: *http://www.solutionbeacon.com/tools\_vision.htm*

#### **About the Author**

Douglas A. Volz is Owner and President of Douglas Volz Consulting, Inc., founded in 2005 with the goal of helping Oracle customers use and implement Oracle Financial and Manufacturing applications. As a Senior Architect and Advisor for Oracle Application projects, with a particular interest in Project and Cost Management, Doug has 27 years accumulated experience, including 5 years in Oracle Development (co-designing Oracle Cost Management), 12 years consulting and 12 years in industry in Cost and Accounting Management positions. Also during Doug's early days at Oracle, he co-designed the Accrual Reconciliation Report.

Doug's manufacturing and cost systems experience covers project management, software design/development, delivery and consulting services, for both Oracle Corporation, and multiple international consulting firms. Prior to his systems career, Mr. Volz also held numerous management accounting positions for telecommunications, defense, and electronics companies.

In his consulting roles, Doug has served over 100 clients. Many of these were multi-org, multi-currency with global footprints. Countries include US, Mexico, UK, Netherlands, Belgium, Taiwan, P.R.O.C., Norway, Japan and Germany. These assignments focused around business process improvements enabled by Oracle technology.

Outside of his consulting roles, Doug leads the Cost Sub-Committee, for the Oracle Applications User Group for Discrete Manufacturing. He also advises and participates on the Oracle Customer Advisory Board for Fusion Costing (Post Release 12).

Doug may be reached at **[davolz@comcast.net](mailto:davolz@comcast.net)**.

### **Appendix**

### *Section A: How to Read the Log File*

The log file for the Accrual Reconciliation Report tells you how the report works! Here is a sample log file, for a report run with rebuilding the temporary table. Explanations are in *italics*. Please note that the run time in this

example is not representative. Most customers experience a run time of 2 to 10 hours, depending on the number of cumulative accrual transactions.

Æ **Note:** For Release 11.5.10.2, the calc\_bucket procedure is now run when the *Accrual Reconciliation Report* is run. This procedure calculates the net amount remaining on the purchase order line, by shipment and distribution. In addition, the calc\_bucket procedure calculates the "aging date", or the date of the earliest activity for the purchase order and payables accrual transactions. In earlier versions this was done by the Rebuild program.

```
+---------------------------------------------------------------------------+ 
Purchasing: Version : 11.5.0 
Copyright (c) 1979, 1999, Oracle Corporation. All rights reserved. 
POXACRCR module: Accrual Reconciliation Rebuild 
+---------------------------------------------------------------------------+ 
The underlying module is POXACREC.rdf, POXACRCR is the executable launched to 
run the POXACREC.rdf 
Current system time is 24-FEB-2008 16:19:34 
+---------------------------------------------------------------------------+ 
+----------------------------- 
| Starting concurrent program execution... 
+----------------------------- 
Arguments 
------------ 
p_ca_set_of_books_id='1' 
P_title='Rebuild Accrual Accounts' 
P_SORT_OPTION='ITEM' 
P_rebuild_report='Y' 
P_match_option='Y' 
P_GL_DATE_FROM='2008/01/01 00:00:00' 
P_GL_DATE_TO='2008/02/28 00:00:00' 
P_zero_balance='Y' 
P_amt_tolerance='0' 
P_qty_tolerance='0' 
P_qty_precision='2' 
P_chart_of_accounts_id='101' 
P_written_off='N' 
  ------------ 
The log file shows you the arguments passed to the program. 
 APPLLCSP Environment Variable set to : 
  XML_REPORTS_XENVIRONMENT is : 
/oraappl/sb/a510vis5/a510vis5ora/8.0.6/guicommon6/tk60/admin/Tk2Motif_UTF8.rgb 
  XENVIRONMENT is set to: 
/oraappl/sb/a510vis5/a510vis5ora/8.0.6/guicommon6/tk60/admin/Tk2Motif_UTF8.rgb 
  Current NLS_LANG and NLS_NUMERIC_CHARACTERS Environment Variables are : 
AMERICAN_AMERICA.UTF8 
\mathbf{1}, \mathbf{1}MSG-00200: operating unit id(fsp.org_id) = 204 
MSG-00250: Operating unit name is : Vision Operations
```
MSG-00298: Reached before MSG-00299: reached here  $MSG-00300: VENDOR WHERE = 1=1$ This is the selection logic for vendor. In this example, no vendor information was entered.

MSG-00001: populate\_temp\_table() << Sun Feb 24 16:19:37 2008 *This procedure has the run logic for the report, including which procedure to run for the rebuild and report only options.* 

MSG-00001: install\_status() << Sun Feb 24 16:19:37 2008 *This procedure determines if you are accruing any receipts at time of receipt, and whether you are using inventory, work in process, or expense receipts as a perpetual accrual. If you are not accruing any receipts at time of receipt, the report will stop at this procedure.*

MSG-00101: delete\_table() << Sun Feb 24 16:19:38 2008  $MSG-00101: delete table() >> 0$ *This procedure deletes the existing information in the temporary table, PO\_ACCRUAL\_RECONCILE\_TEMP\_ALL. No system transactions or entries are affected. If you are using the Incremental Build features from Release 11.5.10, this procedure only deletes entries using the same date range as the Incremental Build.*

MSG-00102: ident\_accounts() >> Sun Feb 24 16:19:41 2008 *This procedure determines your valid A/P Accrual Account(s), by selecting the distinct ACCRUAL\_ACCOUNT\_ID from the PO\_DISTRIBUTIONS\_ALL table, for your PO DESTINATION\_TYPE\_CODEs that are accrued on receipt. This is usually the DESTINATION\_TYPE\_CODE 'INVENTORY' AND 'SHOP FLOOR'. (SHOP FLOOR if you are using Oracle Work in Process with outside processing receipts.)*

*The next series of procedures select accounting entries from the various subledger accounting tables and insert into the PO\_ACCRUAL\_RECONCILE\_TEMP\_ALL table. The insert statements were split between transactions that joined, or*  were related to a purchase order, as opposed to those transactions that do not *join to a purchase order (PO\_DISTRIBUTION\_ID). This was done for performance reasons.* 

MSG-00111: insert\_inv\_data() >> Sun Feb 24 16:19:43 2008 *Using the above A/P Accrual Account(s), the report finds any inventory receipt transactions that are related to a purchase order and inserts them into the PO\_ACCRUAL\_RECONCILE\_TEMP\_ALL table. The procedure selects information from the MTL\_TRANSACTIONS\_ACCOUNTS table. Prior to having the Release 11.5.10 inventory consignment entries (Transfer to Regular), this insert script was only used for Release 9 entries.* 

MSG-00112: insert\_inv\_misc() >> Sun Feb 24 16:19:46 2008 *This procedure finds all your miscellaneous inventory transactions that are hitting your A/P Accrual Account(s) in error. The procedure selects information from the MTL\_TRANSACTION\_ACCOUNTS table and inserts into the PO\_ACCRUAL\_RECONCILE\_TEMP\_ALL table.* 

MSG-00113: insert\_wip\_data() >> Sun Feb 24 16:19:47 2008 *Using the above A/P Accrual Account(s) the report selects purchase order information from the WIP\_TRANSACTION\_ACCOUNTS table and inserts into the PO\_ACCRUAL\_RECONCILE\_TEMP\_ALL table. Accruals from WIP are only from Release 9 or earlier.*

MSG-00114: insert\_wip\_misc() >> Sun Feb 24 16:20:2 2008

*This procedure finds all your non-purchase order work in process transactions that are hitting your A/P Accrual Account(s) in error. The procedure selects information from the WIP\_TRANSACTION\_ACCOUNTS table and inserts into the PO\_ACCRUAL\_RECONCILE\_TEMP\_ALL table.*

MSG-00141: insert\_po\_data() >> Sun Feb 24 16:20:2 2008 Using the above A/P Accrual Account(s), the report finds any purchasing *transactions that are related to a purchase order and inserts into the PO\_ACCRUAL\_RECONCILE\_TEMP\_ALL table. There are no miscellaneous non-purchase order transactions in the Oracle Purchasing accounting table, RCV\_RECEIVING\_SUB\_LEDGER.* 

MSG-00131: insert\_ap\_data() >> Sun Feb 24 16:20:18 2008 *Using the above A/P Accrual Account(s), the report finds any payables transactions that are related to a purchase order. The procedure selects information from the AP\_INVOICE\_DISTRIBUTIONS\_ALL table and inserts into the PO\_ACCRUAL\_RECONCILE\_TEMP\_ALL table.* 

MSG-00131: insert\_ap\_misc() >> 204 *This procedure finds all your non-purchase order payables transactions that are hitting your A/P Accrual Account(s) in error. The procedure selects information from the AP\_INVOICE\_DISTRIBUTIONS\_ALL table and inserts into the PO\_ACCRUAL\_RECONCILE\_TEMP\_ALL table.* 

MSG-00131: insert\_ap\_ax() >> Sun Feb 24 16:20:18 2008 *Using the above A/P Accrual Account(s), the report finds any payables transactions that are related to a purchase order, that are related to global intercompany payables transactions and inserts them into the PO\_ACCRUAL\_RECONCILE\_TEMP\_ALL table.* 

The next series of procedures determine how well the payables invoices are *matched to receipts. These procedures assign a transaction accrual code to the payables invoice entry.* 

MSG-00201: match\_no\_item() >> Sun Feb 24 16:20:18 2008 *This procedure finds all payables invoice entries that have an invalid ITEM\_ID (INVENTORY\_ITEM\_ID). Called 'AP NO ITEM'.* 

MSG-00202: match\_receipt() >> Sun Feb 24 16:20:18 2008 *This procedure finds all payables invoice entries that are matched to purchase order receipts. Called 'AP RECEIPT MATCH', this procedure is used when you specify NO for Full AP Classification.* 

MSG-00202: match\_no\_po() >> Sun Feb 24 16:20:18 2008 *This procedure finds all payables invoice entries that do not match to a purchase order. Called 'AP NO PO'.* 

MSG-00203: match\_inv\_line() >> Sun Feb 24 16:20:18 2008 *This procedure finds all payables invoice entries that match to a purchase order line, and the line has PO receipts. Called 'AP LINE MATCH'.* 

MSG-00204: match\_inv\_header() >> Sun Feb 24 16:20:18 2008 *This procedure finds all payables invoice entries that match to a purchase order header, and PO receipts exist for the purchase order, but not for the PO line specified on the invoice. Called 'AP PO MATCH'.*

MSG-00205: match\_inv\_item() >> Sun Feb 24 16:20:19 2008

*This procedure finds all payables invoice entries that match to an item; however the item is on a different purchase order and PO line. Called 'AP ITEM MATCH'.*  MSG-00206: match\_item() >> Sun Feb 24 16:20:19 2008 *This procedure finds all payables invoice entries that match to a valid purchase order, however, no receipts exist. Called 'AP NO MATCH'. The next series of procedures update the temporary table, PO\_ACCRUAL\_RECONCILE\_TEMP\_ALL with the latest write off condition from the PO\_ACCRUAL\_WRITE\_OFFS\_ALL table. In the past, these procedures have been a performance bottleneck.*  MSG-00300: update\_inventory() >> Sun Feb 24 16:20:19 2008 *Update the PO\_ACCRUAL\_RECONCILE\_TEMP\_ALL table with the latest write-off condition for inventory transactions.*  MSG-00300: update\_wip() >> Sun Feb 24 16:20:19 2008 *Update the PO\_ACCRUAL\_RECONCILE\_TEMP\_ALL table with the latest write-off condition for work in process transactions.*  MSG-00300: update\_po() >> Sun Feb 24 16:20:19 2008 *Update the PO\_ACCRUAL\_RECONCILE\_TEMP table with the latest write-off condition for purchasing transactions.*  MSG-00300: update\_writeoff() >> Sun Feb 24 16:20:19 2008 *Update the PO\_ACCRUAL\_RECONCILE\_TEMP\_ALL table with the latest write-off condition for payables transactions.*  MSG-00001: populate\_temp\_table() >> Sun Feb 24 16:20:19 2008 *Display this message when the above procedures are completed. The information is committed or saved into the PO\_ACCRUAL\_RECONCILE\_TEMP\_ALL table after running the update\_writeoff procedures.* MSG-00400: POXACREC << Sun Feb 24 16:20:19 2008<br>MSG-00500: POXACREC >> Sun Feb 24 16:20:19 2008 Sun Feb 24 16:20:19 2008 *These last two messages are displayed when Oracle Reports processes the report output.*  Report Builder: Release 6.0.8.27.0 - Production on Sun Feb 24 16:19:34 2008 (c) Copyright 1999 Oracle Corporation. All rights reserved. Enter Username: +---------------------------------------------------------------------------+ Start of log messages from FND FILE +---------------------------------------------------------------------------+ +---------------------------------------------------------------------------+ End of log messages from FND\_FILE +---------------------------------------------------------------------------+ +---------------------------------------------------------------------------+ Executing request completion options... +------------- 1) PRINT -------------+ Printing output file. Request ID : 2848415

 Number of copies : 0 Printer : noprint +--------------------------------------+ Finished executing request completion options. +---------------------------------------------------------------------------+ Concurrent request completed successfully Current system time is 24-FEB-2008 16:20:19 *This last message tells you when the report finished.* +---------------------------------------------------------------------------+

### *Section B: Use These SQL\*PLUS Scripts to Help You Balance Your Accrual Reconciliation Report*

Use the first four scripts to report your subledgers in summary and compare them to your Accrual Reconciliation Report. These scripts substitute for the standard subledger reports, such as the *Receiving Account Distribution Report*, *Account Analysis Report with Payables Detail Report*, the *Material Distribution Summary Report*, and the *WIP Account Summary Report*. These report scripts are:

- 1. *rcv\_accl.sql*
- 2. *ap\_accl.sql*
- 3. *mta\_accl.sql*
- 4. *wip\_accl.sql*

There are three variables for this scripts:

1. &&accrual\_id - the CODE\_COMBINATION\_ID for your A/P Accrual Account. You usually get this value from MTL\_PARAMETERS.AP\_ACCRUAL\_ACCOUNT, or by selecting the distinct ACCRUAL\_ACCOUNT\_ID from PO\_DISTRIBUTIONS where DESTINATION TYPE CODE in ('INVENTORY','SHOP FLOOR'). If you were accruing expense purchase orders at time of receipt, you would also look for the DESTINATION TYPE CODE of 'EXPENSE'. The scripts assume you only have one A/P Accrual Account. If you have more than one A/P Accrual Account, you can run these scripts multiple times (don't forget to change the name of the spooled file), or you can change the scripts to use an "in" statement. For example, on the rcv accl.sql script, change "and rcv.code combination  $id = \&\&\alpha$  accrual id" to read "and rcv.code combination id in (ap\_accrual\_account1, ap\_accrual\_account2) where ap\_accrual\_account1 is your first ap\_accrual\_account, and ap\_accrual\_account2 is your second ap\_accrual\_account from mtl\_parameters and so forth.

2. &&beginning\_date - the beginning transaction date, called the "G/L Date From" on the Accrual Reconciliation Report submission form. Use the same beginning date on these scripts that you used for your Accrual Reconciliation Report.

3. &&ending\_date - the ending transaction date, called the "G/L Date To" on the Accrual Reconciliation Report submission form. Use the same ending date on these scripts that you used for your Accrual Reconciliation Report.

Because these variables have a double ampersand  $(\&\&)$ , you only need to enter these variables once, the SQL\*PLUS session will remember the value for the variable on each successive script.

#### *Script: rcv\_accl.sql*

Use this first script to sum up your cumulative receiving entries for Oracle Purchasing. The Receiving Account Distribution Report does not have a summary feature, so running this script will create a smaller report.

col glcode format 99999999 col Account format a25 col Rcv\_Trx\_Value format 999,999,999,999.99 spool rcv\_accrual.txt

```
select rcv.code_combination_id glcode, 
        gcc.concatenated_segments Account, 
       sum(nv1(rcv.accounted dr,0)- nvl(rcv.accounted cr,0)) Rcv Trx Value
from rcv receiving sub ledger rcv,
        gl_code_combinations_kfv gcc 
where rcv.code combination id = qcc.code combination id
and rcv.accounting_date between 
            '&&beginning_date' and '&&ending_date' 
and rcv.code combination id = \&\&\arccanal id
group by rcv.code_combination_id, 
          concatenated_segments 
order by rcv.code combination id,
      gcc.concatenated_segments; 
spool off;
```
#### *ap\_accl.sql*

Use this script to sum up your Oracle Payables invoice distributions to your A/P Accrual Account. The apacel.sql script also replicates most of the Accrual Reconciliation Report logic used to find invoice distributions that were coded to the A/P Accrual Account. This script adds up your normal uninvoiced receipts amount, and your invoice price variance and exchange rate variance amounts as well, providing these amounts also went to your A/P Accrual Account (a three part UNION script).

```
col glcode format 99999999 
col Account format a25 col AP_Trx_Value format 999,999,999,999.99 
col org format 999999 
col AP_Bas_Value format 999,999,999,999.99 
break on report 
compute sum of AP Trx Value on report;
spool ap_accrual.txt 
 select ap.dist code combination id glcode,
        gcc.concatenated_segments Account, 
       sum(decode(api.invoice_currency_code,
               asp.base_currency_code,
               (nvl(ap.annotation) -
               nvl(ap.invoice price variance,0)),
                (nvl(ap.base_amount,0) - 
               nvl(ap.base_invoice_price_variance,0)
               - nvl(ap.exchange rate variance,0))))
                AP_Bas_Value 
from ap invoice distributions all ap,
```

```
 ap_system_parameters asp, 
          ap invoices all api,
           gl_code_combinations_kfv gcc 
where ap.dist_code_combination_id = gcc.code_combination_id
and api.invoice id = ap.invoice id
and ap.dist code combination id = &&accrual id
and ap.ACCOUNTING_DATE between 
           '&&beginning_date' and '&&ending_date' 
and nvl(ap.posted flag,'N') = 'Y'group by ap.dist_code_combination_id, 
          gcc.concatenated_segments 
UNION  select ap.rate_var_code_combination_id glcode, 
        gcc.concatenated_segments Account, 
       sum(ap.exchange_rate_variance)
        AP_Bas_Value 
from ap invoice distributions all ap,
           gl_code_combinations_kfv gcc 
where ap.rate var code combination id = qcc.code combination id
and ap.dist code combination id = \&\alphaaccrual id
and ap.ACCOUNTING_DATE between 
            '&&beginning_date' and '&&ending_date' 
and nvl(ap.posted flag, 'N') = 'Y'and (ap.exchange rate variance is NOT NULL
   OR ap.exchange rate variance != 0)
group by ap.rate_var_code_combination_id, 
          gcc.concatenated_segments 
UNION  select ap.price_var_code_combination_id glcode, 
        gcc.concatenated_segments Account, 
       sum(decode(api.invoice_currency_code,
                            asp.base_currency_code, 
                (nvl(ap.invoice_price_variance,0)), 
                nvl(ap.base_invoice_price_variance,0))))
                  AP_Bas_Value 
from ap invoice distributions all ap,
          ap system parameters asp,
          ap invoices all api,
           gl_code_combinations_kfv gcc 
where ap.price_var_code_combination_id = 
           gcc.code_combination_id 
and api.invoice id = ap.invoice id
and ap.ACCOUNTING DATE between '&&beginning date' and '&&ending date'
```

```
and ap.dist_code_combination_id = &&accrual_id 
and nvl(ap.posted flag,'N') = 'Y'and ((ap.base invoice price variance IS NOT NULL
                      OR ap.base_invoice_price_variance != 0) 
       OR  (ap.invoice_price_variance IS NOT NULL 
               OR ap.invoice_price_variance != 0)) 
group by ap.price_var_code_combination_id, 
          gcc.concatenated_segments; 
spool off;
```
#### *mta\_accl.sql*

Use this script to sum up your Oracle Inventory accounting entries to your A/P Accrual Account. This script substitutes for the Material Distribution Summary Report.

```
col glcode format 99999999 
col Account format a25 col Inv_Trx_Value format 999,999,999,999.99 
spool mta_accrual.txt 
select mta.reference_account glcode, 
        gcc.concatenated_segments Account, 
        sum(mta.base_transaction_value) Inv_Trx_Value 
from mtl transaction accounts mta,
            gl_code_combinations_kfv gcc 
where mta.reference account
            gcc.code_combination_id 
and mta.transaction date between
            '&&beginning_date' and '&&ending_date' 
and mta.gl_batch_id <> -1 -- indicates it has been transferred to the GL 
and mta.reference account = &&accrual id
group by mta.reference account,
         gcc.concatenated_segments 
order by mta.reference account,
         gcc.concatenated_segments; 
spool off;
```
#### *wip\_accl.sql*

Use this script to summarize your Oracle Work in Process accounting entries to your A/P Accrual Account. Again, this script is most useful if you have upgraded from Release 9 to Release 10. This script substitutes for the WIP Account Summary Report.

```
col glcode for 99999999 
col Account for a25 col Wip_Trx_Value for 999,999,999,999.99 
spool wta_accrual.lst 
select wta.reference account glcode,
        gcc.concatenated_segments Account, 
        sum(wta.base_transaction_value) Wip_Trx_Value 
from wip transaction accounts wta,
           gl_code_combinations_kfv gcc 
where wta.reference_account = gcc.code_combination_id 
and wta.transaction date between
            '&&beginning_date' and '&&ending_date' 
and wta.gl batch id \langle > -1 -- indicates it has been transferred to the GL
and wta.reference account = &&accrual id
group by wta.reference account,
           gcc.concatenated_segments 
order by wta.reference account,
           gcc.concatenated_segments; 
spool off;
```
#### *A/P Accrual Summary by Account, Source and Code*

Use this report to summarize your A/P Accrual entries in your accrual temp table, by Account, Source (AP, PO, etc.) and Accrual Code (PO\_ACCRUAL\_RECONCILE\_TEMP\_ALL). This is very helpful to ensure that the Accrual Reconciliation Report ties to the entries in your temp table (all entries are reported) and makes it easier to tie the reported accrual entries to your General Ledger.

```
* +=============================================================================+ -- | Copyright 2006 Douglas Volz Consulting, Inc.
-- | All rights reserved.
     Permission to use this code is granted provided the original author is
     acknowledged
-- +=============================================================================+ - --- | Original Author: Douglas Volz (davolz@comcast.net) 
-- | 
-- | Program Name: XXX AP ACCRUAL SUMMARY REPT.sql
- --- | Parameters: 
-- | P_AGING_DATE -- the earliest activity date for a PO line<br>-- | P_TRX_DATE_FROM -- starting accounting date for the journal
-- | P_TRX_DATE_FROM -- starting accounting date for the journal lines
-- | P_TRX_DATE_TO -- ending accounting date for the journal lines
-- | P_OPERATING_UNIT -- operating unit parameter<br>-- | P WRITTEN OFF -- include written off entrie
-- | P_WRITTEN_OFF -- include written off entries, yes, no
- -
```

```
-- | Description: 
-- | Report to show A/P Accrual (Uninvoiced Receipts Account) in summary from the 
-- | Accrual Reconcilation Report temporary table. 
-- | This report is used for reconciliation purposes, to see if the Accrual 
     Accrual Reconciliation Report ties out to the General Ledger.
- -- --- | Version Modified on Modified by Description 
-- | ======= =========== ============== ========================================= 
-- | 1.0 17 APR 2006 Douglas Volz Initial Coding
-- +=============================================================================+*/ 
set verify off; 
set heading on; 
set linesize 130; set pagesize 45; 
column acct format a50 trunc heading 'Account Number' jus c; 
column ttl format 999,999,999,999.90 heading 'Total Amount|By Account' jus r; 
column tr_src format a15 trunc heading 'Transaction|Source' jus l; 
column code format a30 trunc heading 'Accrual Code' ius l;
compute sum of ttl on acct; 
compute sum of ttl on report; 
break on report skip 1 on acct skip 1; 
ttitle 'A/P Accrual Summary by Account, Source and Code for &&4|XXX_AP_ACCRUAL_SUMMARY_REPT.sql'; 
select gcc.CONCATENATED_SEGMENTS acct, 
        part.accrual_account_id ccid, 
        part.transaction_source_code tr_src, 
        part.accrual_code code, 
       sum(part.transaction amount) ttl
from po_accrual_reconcile_temp_all part,
        GL_CODE_COMBINATIONS_KFV gcc, 
       HR_ORGANIZATION_INFORMATION hoi,
      hr all organization units haou -- operating unit
where gcc.code_combination_id = part.accrual_account_id
and part.transaction_date >= to_date('&&2','YYYY/MM/DD HH24:MI:SS') --P_TRX_DATE_FROM
and part.transaction_date < to_date('&&3','YYYY/MM/DD HH24:MI:SS')+1 --P_TRX_DATE_TO<br>and part.aqinq_date > prodito_date('&&1','YYYY/MM/DD HH24:MI:SS'), SYSDA
                                       >= nvl(to_date('&&1','YYYY/MM/DD HH24:MI:SS'), SYSDATE-2) --P_AGING_DATE
and NOT ( ' & \&\&5' = 'N'
            AND part.write_off_flag = 'Y') --P_WRITTEN_OFF 
-- =================================================================== -- using the base tables to avoid the performance issues with the 
-- views org organization definitions and hr operating units
-- =================================================================== and hoi.org_information_context = 'Operating Unit Information' 
and hoi.organization_id = haou.organization_id
and haou.name = '&4' --P_OPERATING_UNITand part.org_id = haou.organization_id
-- =================================================================== group by gcc.CONCATENATED_SEGMENTS, 
        part.accrual_account_id,
```

```
 part.transaction_source_code, 
        part.accrual_code; 
-- ================================================ -- the next query gives a summary by account only 
-- ================================================ set verify off; 
set heading on; 
set linesize 80; clear breaks; clear computes; 
ttitle off; ttitle on; column seg3 format a7 heading 'Account' jus c;
column ttl format 999,999,999,999.90 heading 'Total Amount|By Account' jus r; 
column tr_src format a12 trunc heading 'Transaction|Source' jus l; 
column code format a20 trunc heading 'Accrual Code' jus l; 
break on report skip 1 on tr_src skip 1; 
compute sum of ttl on tr_src; 
compute sum of ttl on report; 
ttitle 'A/P Accrual Summary by Account Segment for &&4|XXX_AP_ACCRUAL_SUMMARY_REPT.sql'; 
select gcc.segment3 seg3, 
       part.transaction_source_code_tr_src,
        part.accrual_code code, 
       sum(part.transaction amount) ttl
from po_accrual_reconcile_temp_all part, 
        GL_CODE_COMBINATIONS_KFV gcc, 
       HR_ORGANIZATION_INFORMATION hoi,
        hr_all_organization_units haou -- operating unit 
where gcc.code_combination_id = part.accrual_account_id 
and part.transaction_date >= to_date('&&2','YYYY/MM/DD HH24:MI:SS') --P_TRX_DATE_FROM
and part.transaction date < to date('&&3','YYYY/MM/DD HH24:MI:SS')+1 --P TRX DATE TO
and part.aging_date >= nvl(to_date('&&1','YYYY/MM/DD HH24:MI:SS'), SYSDATE-2) -- P_AGING_DATE
and NOT ( &665' = 'N' AND part.write_off_flag = 'Y') 
-- =================================================================== -- using the base tables to avoid the performance issues with the 
-- views org_organization_definitions and hr_operating_units 
-- =================================================================== and hoi.org_information_context = 'Operating Unit Information' 
and hoi.organization_id = haou.organization_id
and haou.name = '&&4' --P_OPERATING_UNIT 
and part.org_id = haou.organization_id 
-- =================================================================== group by gcc.segment3, 
       part.transaction source code,
        part.accrual_code;
```
#### *G/L Account Summary by Journal Source and Category*

Use this report to summarize your General Ledger by journal source and journal category. This is helpful to obtain an easy to read report for your G/L account balances, showing you which subledgers (journal sources) hit your accrual accounts.

```
/* +=============================================================================+ 
     Copyright 2006 Douglas Volz Consulting, Inc.
     All rights reserved.
-- | Permission to use this code is granted provided the original author is | 
-- | acknowledged | 
-- +=============================================================================+ -- | 
-- | Original Author: Douglas Volz (davolz@comcast.net) 
- --- | Program Name: XXX_GL_ACCT_SUMMARY_REPT.sql 
-- | 
-- | Parameters: 
-- | P_ACCOUNT -- the desired account value 
-- | P_ONLY_POSTED_Y_N -- to only include posted GL entries or all entries 
-- | P_TRX_DATE_FROM -- starting accounting date for the journal lines 
-- | P_TRX_DATE_TO -- ending accounting date for the journal lines 
-- | P_SET_OF_BOOKS -- set of books name 
-- | 
-- | Description: 
-- | Report to show Account values in detail by journal source and category 
-- | from the General Ledger. Uses a parameter called P_ACCOUNT, to determine 
-- | the account number that should be on the report. This report shows the full 
  -- | account number, while the GL Account Summary Report shows the account 
-- | segment value only. 
- --- | 
-- | Version Modified on Modified by Description 
    -- | ======= =========== ============== ========================================= 
-- | 1.0 02 APR 2006 Douglas Volz Initial Coding 
-- | 1.1 12 MAY 2007 Douglas Volz Updated version 
-- +=============================================================================+*/ 
set verify off; 
set heading on; 
set linesize 132; 
set pagesize 45; 
column acct format a30 trunc heading 'Account Number' jus c; 
column subac format a4 trunc heading 'Sub|Acct' jus c; 
column sob format 999 heading 'Set|Bks' jus c; 
column jec format a18 trunc heading 'JE|Cat.' jus c; 
column jes format a15 trunc heading 'JE|Source' jus c; 
column ttl format 99,999,999,999.90 heading 'Total Amount|By Account' jus c; 
column dr format 99,999,999,999.90 heading 'Total Debit|By Account' jus c; 
column cr format 99,999,999,999.90 heading 'Total Credit|By Account' jus c; 
column subttl format a4 heading 'Acct' jus c;
```
COLLABORATE 08 Copyright ©2008 by Douglas Volz Consulting, Inc. Page 43 of 44

*break on report skip 2 on subac skip1; compute sum of ttl on report; compute sum of ttl on subac; ttitle 'GL Account &&1 Detail by Journal Source and Category|Between &&3 and &&4 for &&5|XXX\_GL\_ACCT\_DETAIL\_REPT.sql'; select gcc.CONCATENATED\_SEGMENTS acct, gcc.segment3 subttl, gcc.segment4 subac, gjs.USER\_JE\_SOURCE\_NAME jes, gjc.USER\_JE\_CATEGORY\_NAME jec, sum(nvl(gjl.accounted\_dr,0)) dr, sum(nvl(gjl.accounted\_cr,0)) cr, sum(nvl(gjl.accounted\_dr,0) - nvl(gjl.accounted\_cr,0)) ttl from gl\_je\_lines gjl, gl\_je\_headers gjh, gl\_je\_sources gjs, gl\_je\_categories gjc, GL\_CODE\_COMBINATIONS\_KFV gcc, gl\_sets\_of\_books gsob where gjl.effective\_date >= to\_date('&&3','YYYY/MM/DD HH24:MI:SS') -- P\_TRX\_DATE\_FROM and gjl.effective\_date < to\_date('&&4','YYYY/MM/DD HH24:MI:SS')+1 -- P\_TRX\_DATE\_TO and gcc.segment3 = '&&1' -- P\_ACCOUNT -- this may need to be customized as most clients have segment3 or segment4 for the account segment and gjl.je\_header\_id = gjh.je\_header\_id and gjh.je\_source = gjs.je\_source\_name and gjh.je\_category = gjc.JE\_CATEGORY\_NAME and gjl.code\_combination\_id = gcc.code\_combination\_id and gjl.status = decode('&&2','Y', 'P', 'N', gjl.status) -- P\_ONLY\_POSTED\_Y\_N and gjh.set\_of\_books\_id = gsob.set\_of\_books\_id and gsob.name = '&&5' -- P\_SET\_OF\_BOOKS group by gcc.CONCATENATED\_SEGMENTS, gcc.segment3, gcc.segment4, gjs.USER\_JE\_SOURCE\_NAME, gjc.USER\_JE\_CATEGORY\_NAME order by 1,2,3,4,5;*